# Planning Guide

BlackBerry Enterprise Service 12

Version 12.0

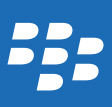

Published: 2014-12-11 SWD-20141211121014768

## Contents

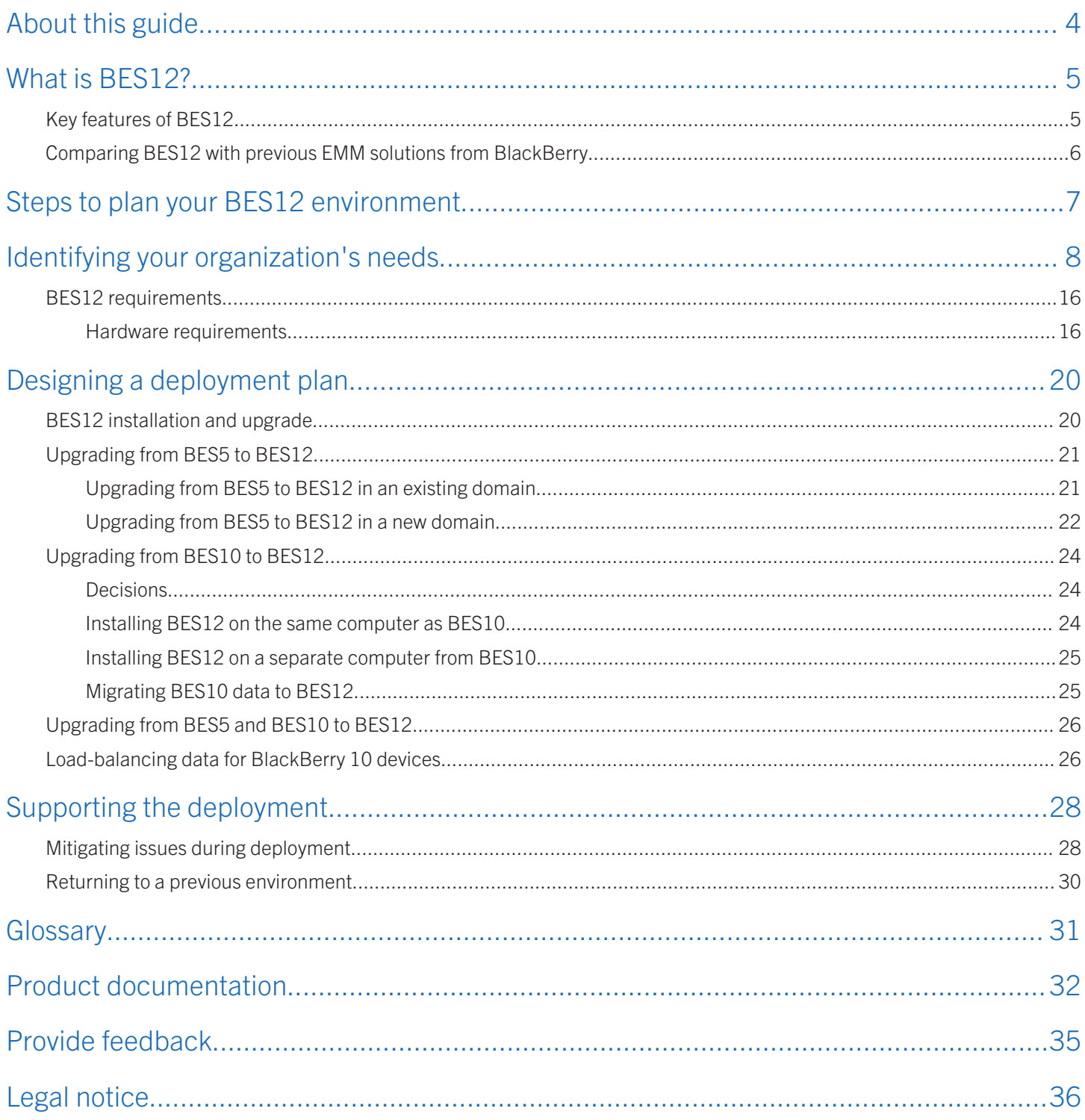

### <span id="page-3-0"></span>About this guide

This guide contains information about what you should consider before buying, designing, and installing BES12, such as hardware and software requirements, and how to assess, design, and maintain your organization's environment. This guide is intended for decision-makers, administrators, internal and third-party support representatives, trainers, and sales representatives. Read this guide after you read the *BlackBerry Enterprise Service 12 Product Overview* and before you read the *BlackBerry Enterprise Service 12 Installation Guide*.

## <span id="page-4-0"></span>What is BES12?

BES12 is an EMM solution from BlackBerry. EMM solutions help you do the following:

- Manage mobile devices for your organization to protect business information
- Keep mobile workers connected with the information that they need
- Provide administrators with efficient business tools

With BES12, you can manage the following device types:

- BlackBerry 10
- BlackBerry OS (version 5.0 to 7.1)
- $\bullet$  iOS
- Android
- Windows Phone

You can manage these devices from a single, simplified UI with industry-leading security.

## Key features of BES12

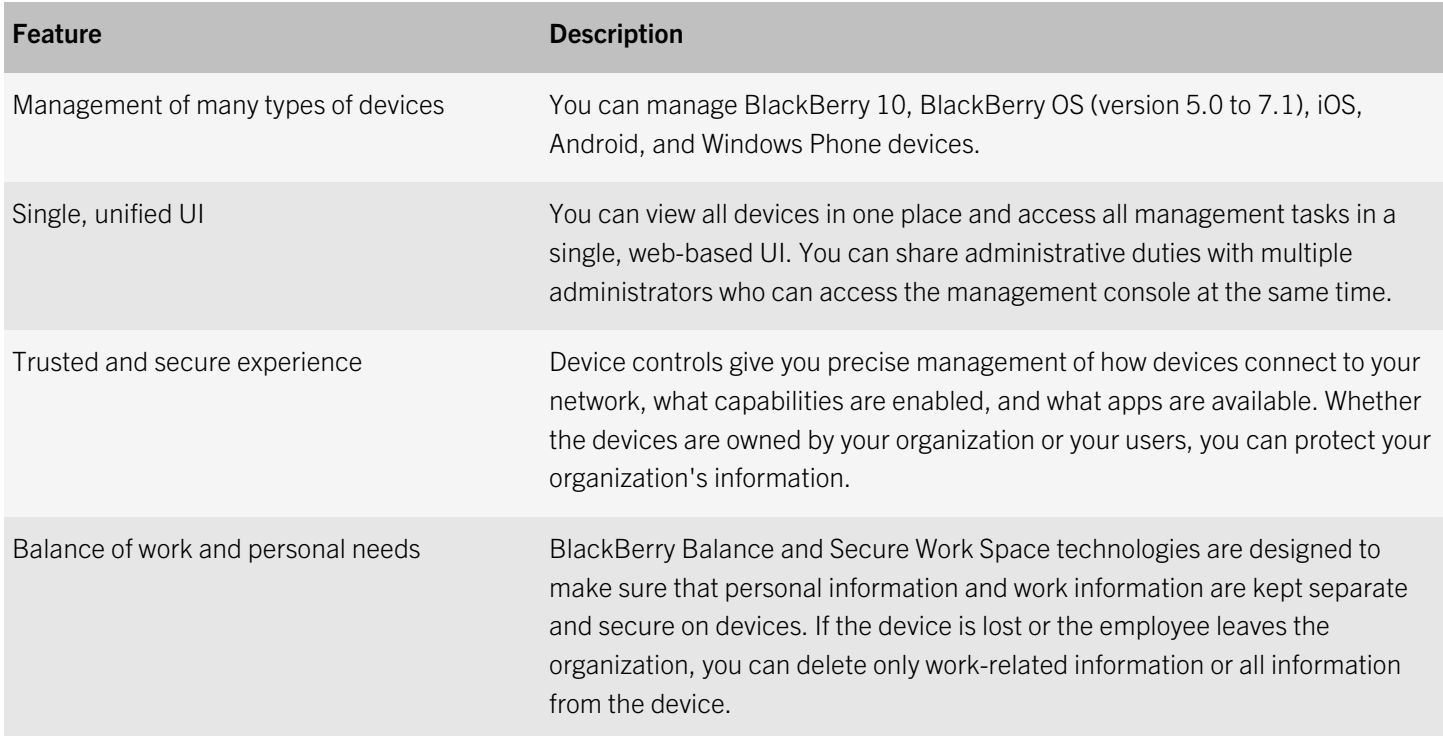

## <span id="page-5-0"></span>Comparing BES12 with previous EMM solutions from BlackBerry

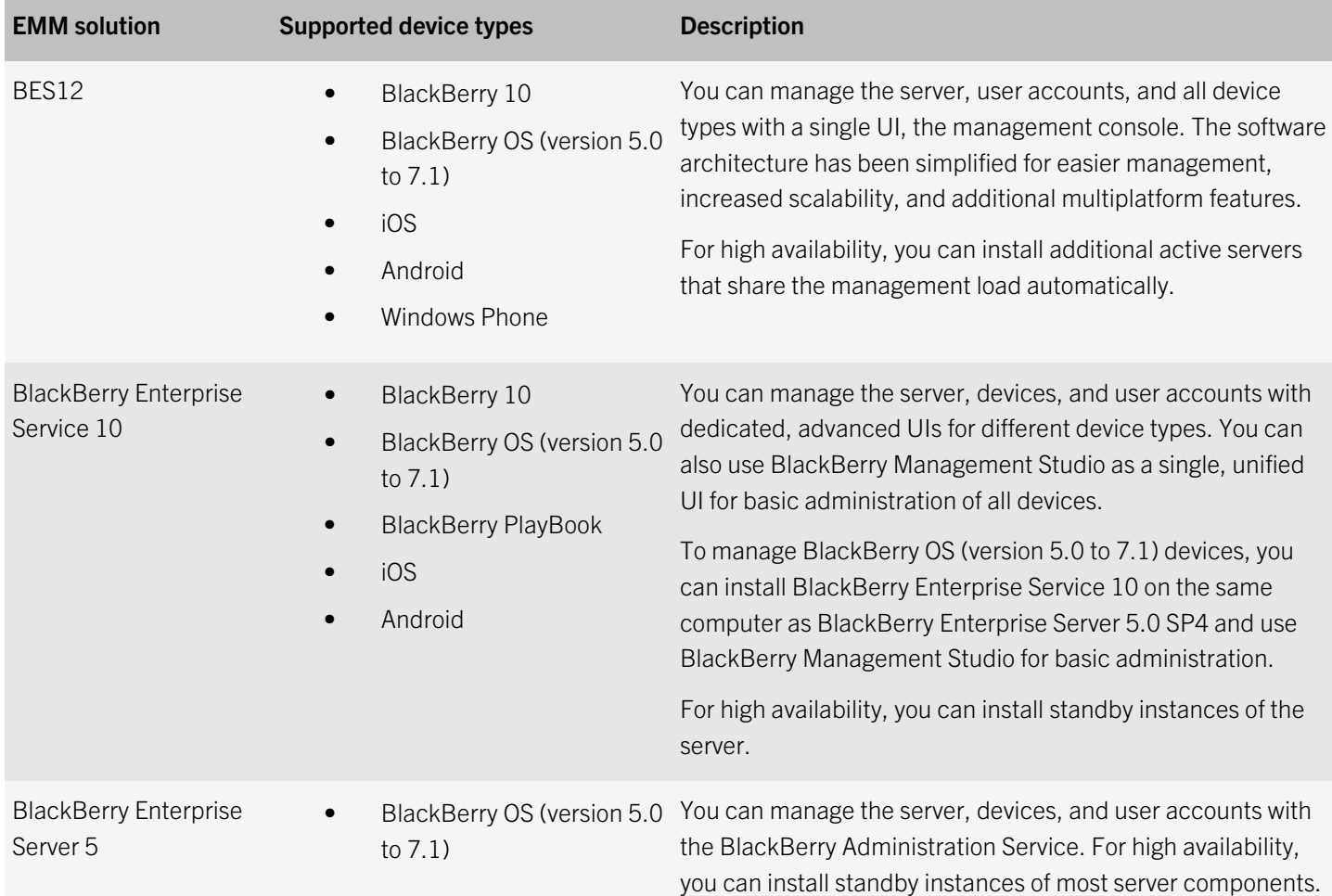

### <span id="page-6-0"></span>Steps to plan your BES12 environment

When you deploy BES12 in your environment, you perform the following actions:

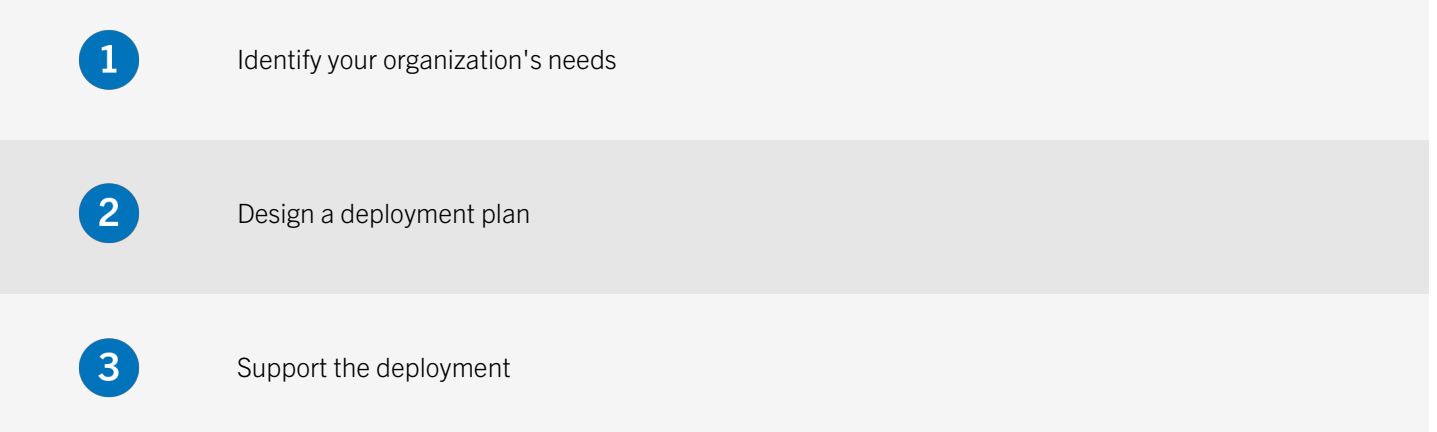

3

4

## <span id="page-7-0"></span>Identifying your organization's needs

Part of planning for BES12 is to document your organization's current environment and consider what you want BES12 to provide for your organization. Using this information, you can figure out what your organization must do to get from your current environment to an implementation of BES12 that meets your needs.

Documents that are useful when you document your organization's needs are the *BlackBerry Enterprise Service 12 Compatibility Matrix* and the *BlackBerry Enterprise Service 12 Performance Calculator*. You can find these documents at docs.blackberry.com/BES12.

#### EMM solution

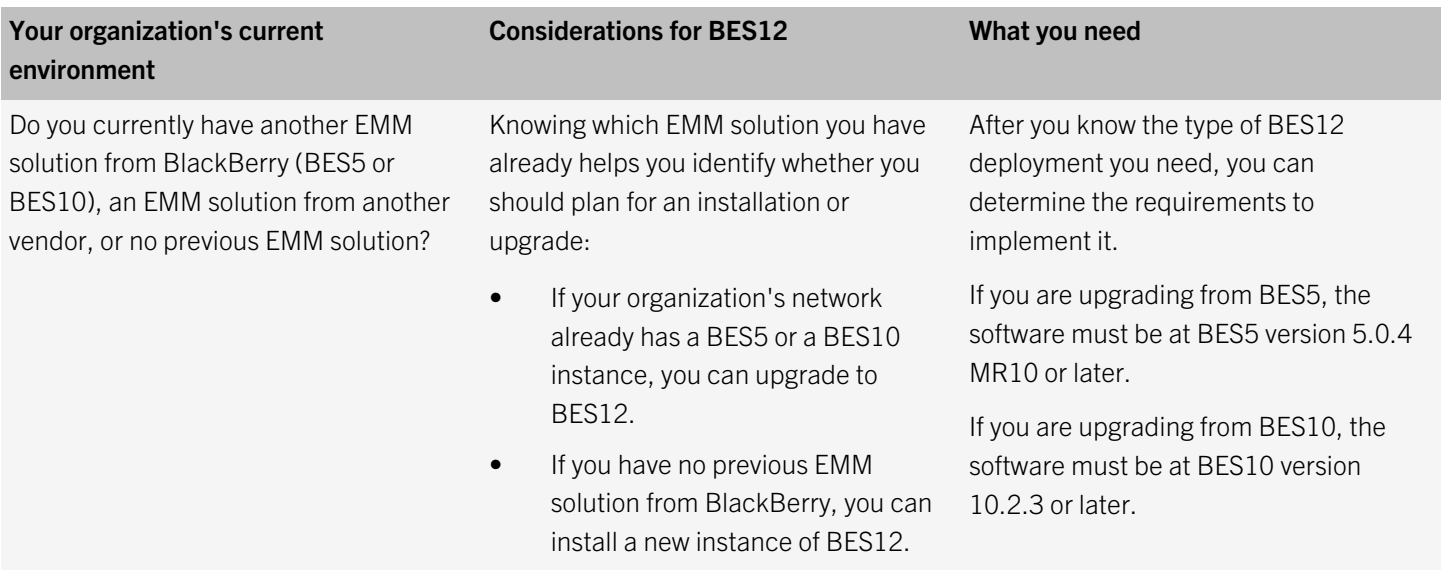

#### Users

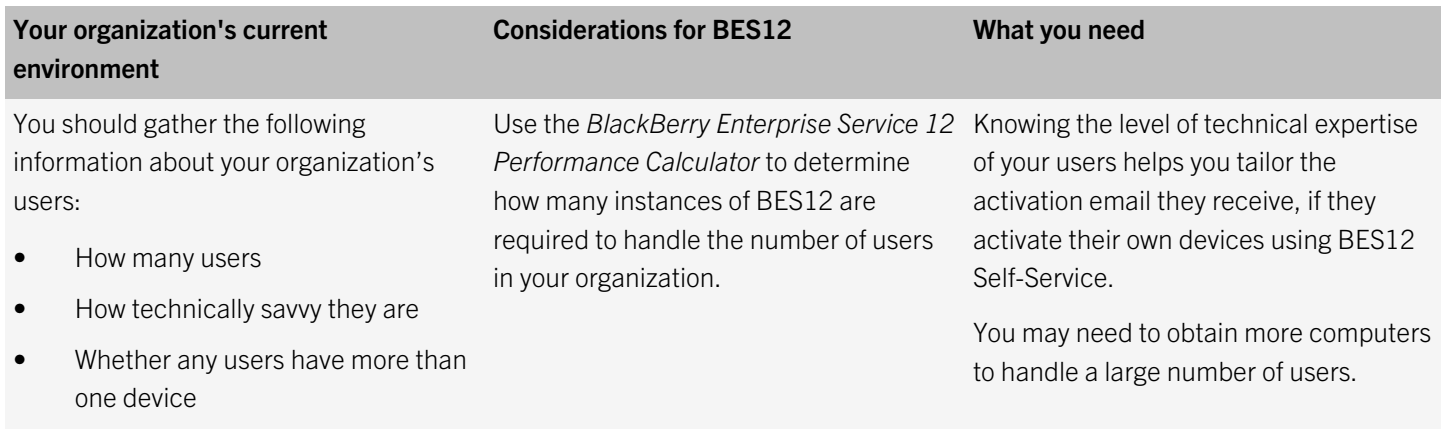

#### Devices

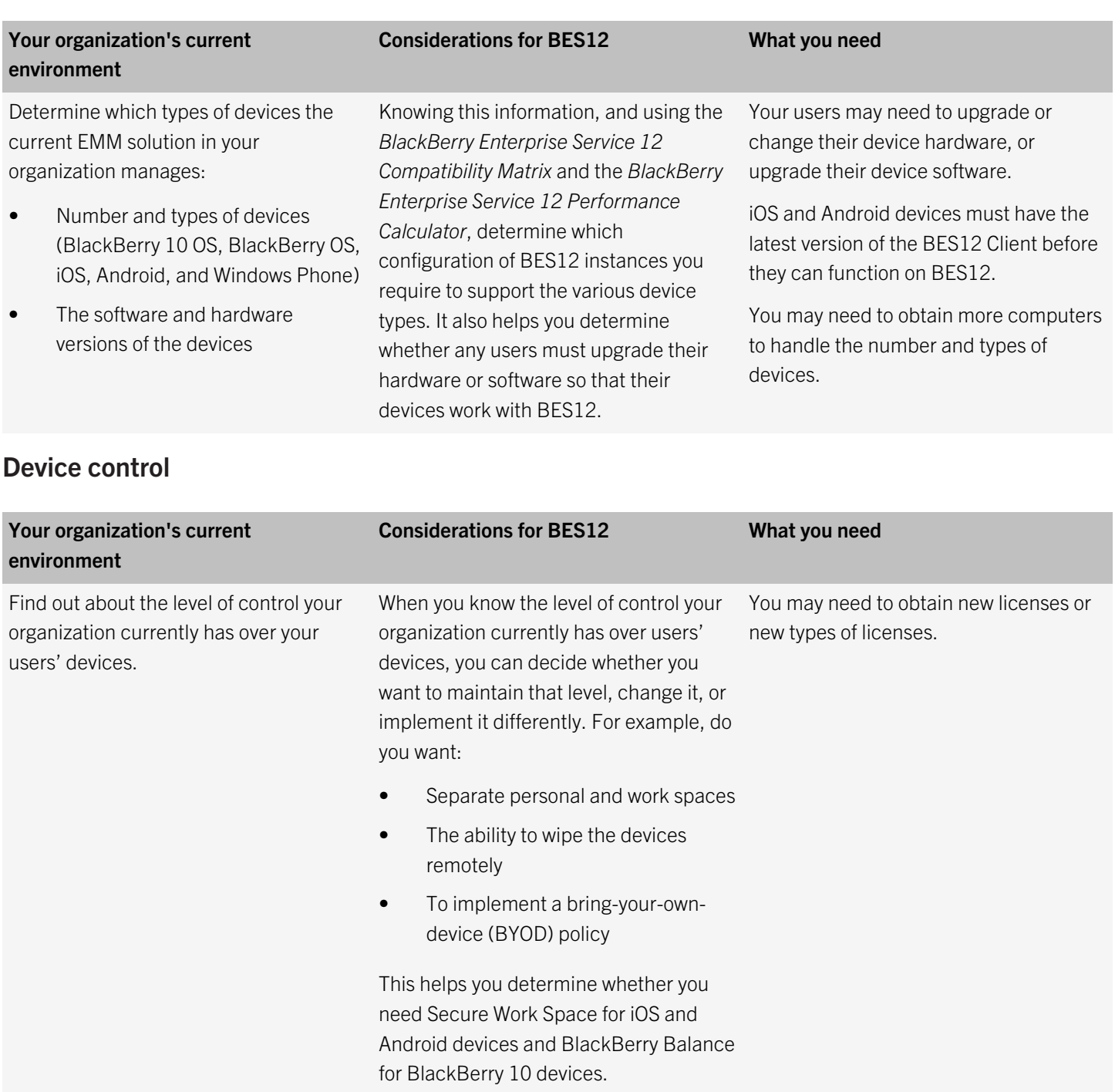

### Security

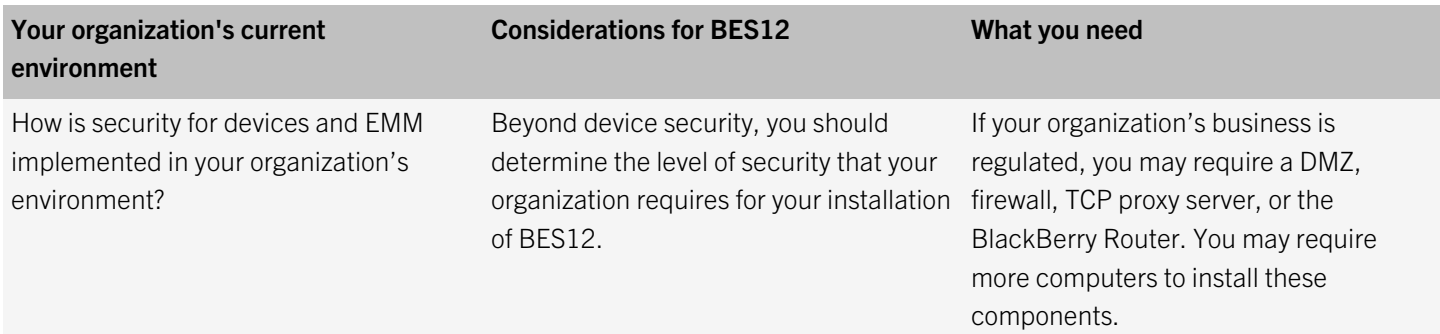

### Licenses

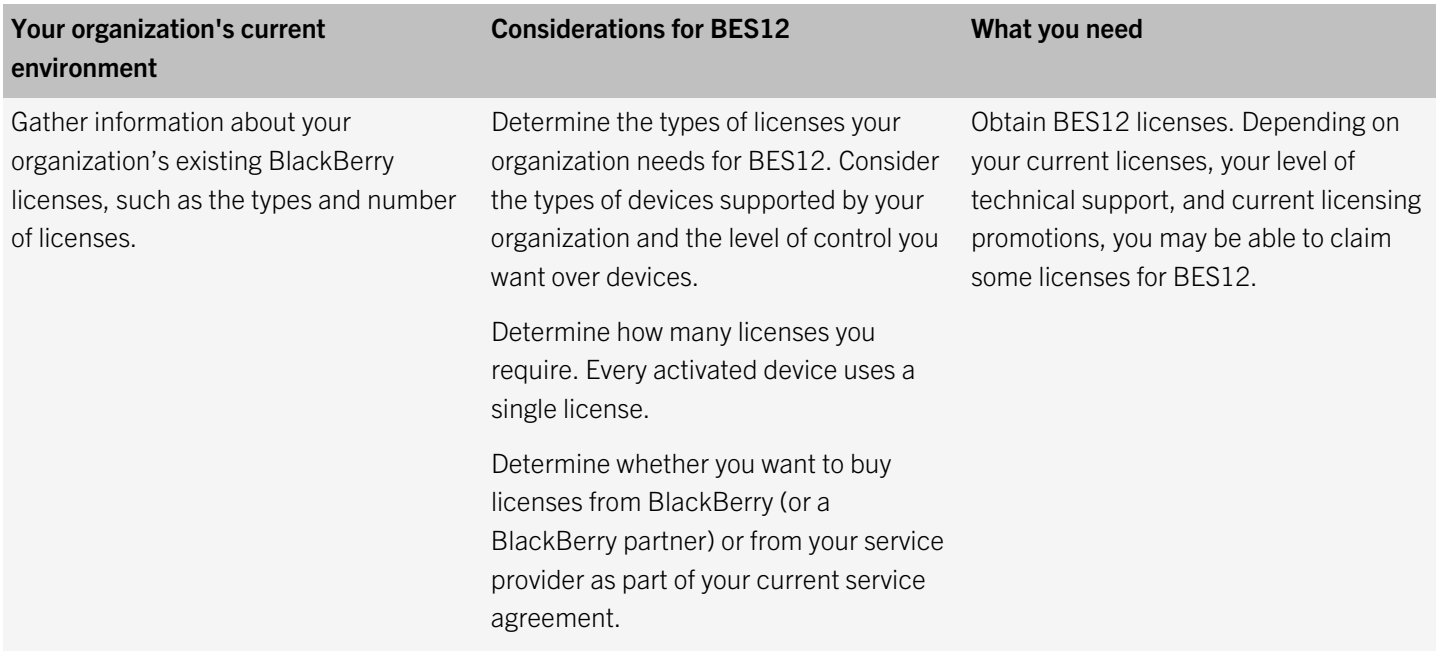

### **Databases**

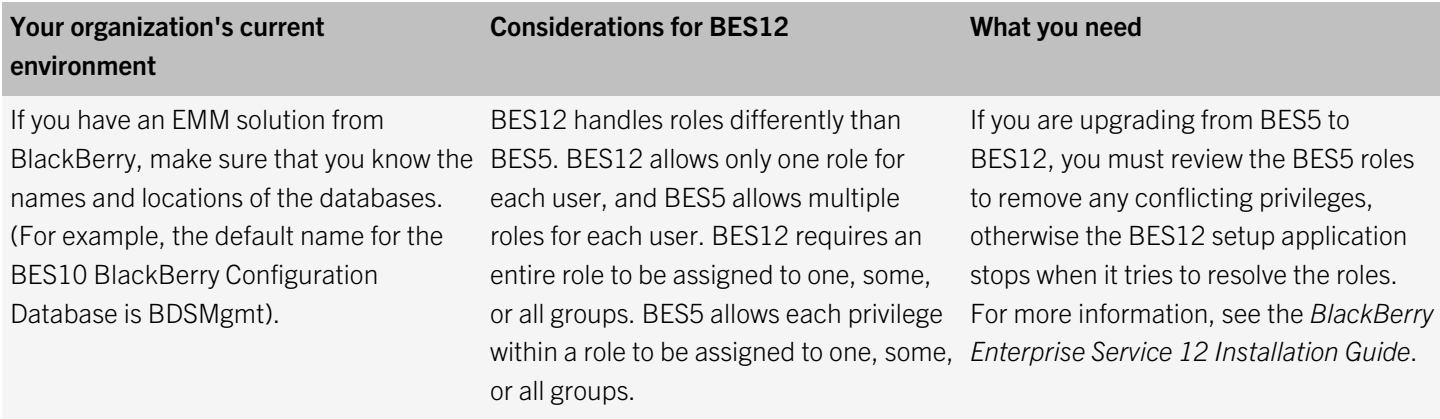

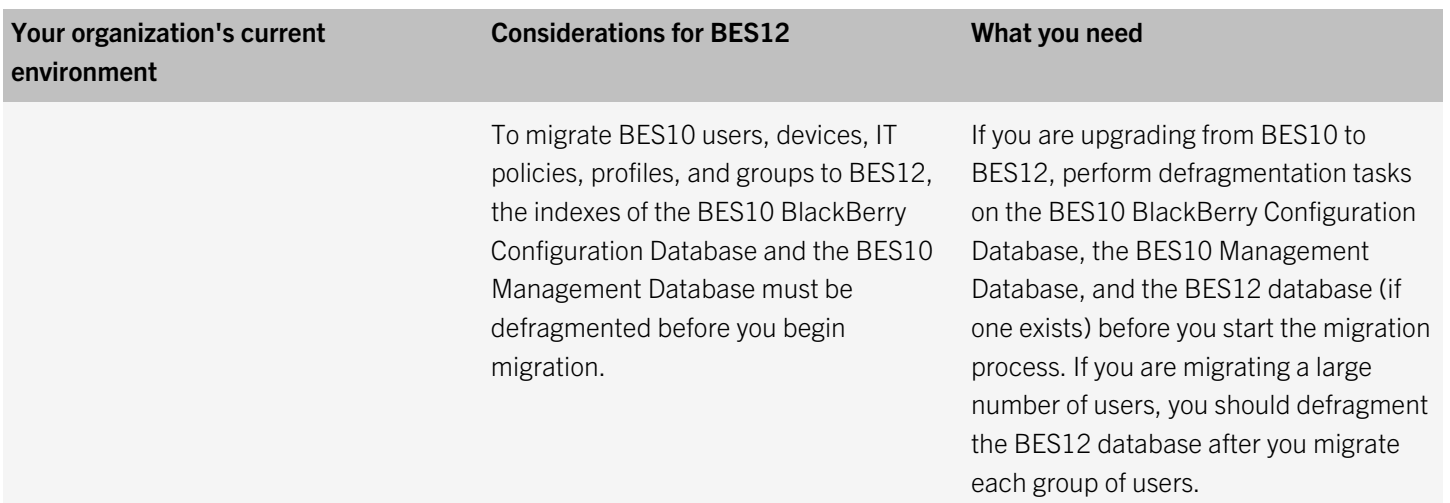

### High availability

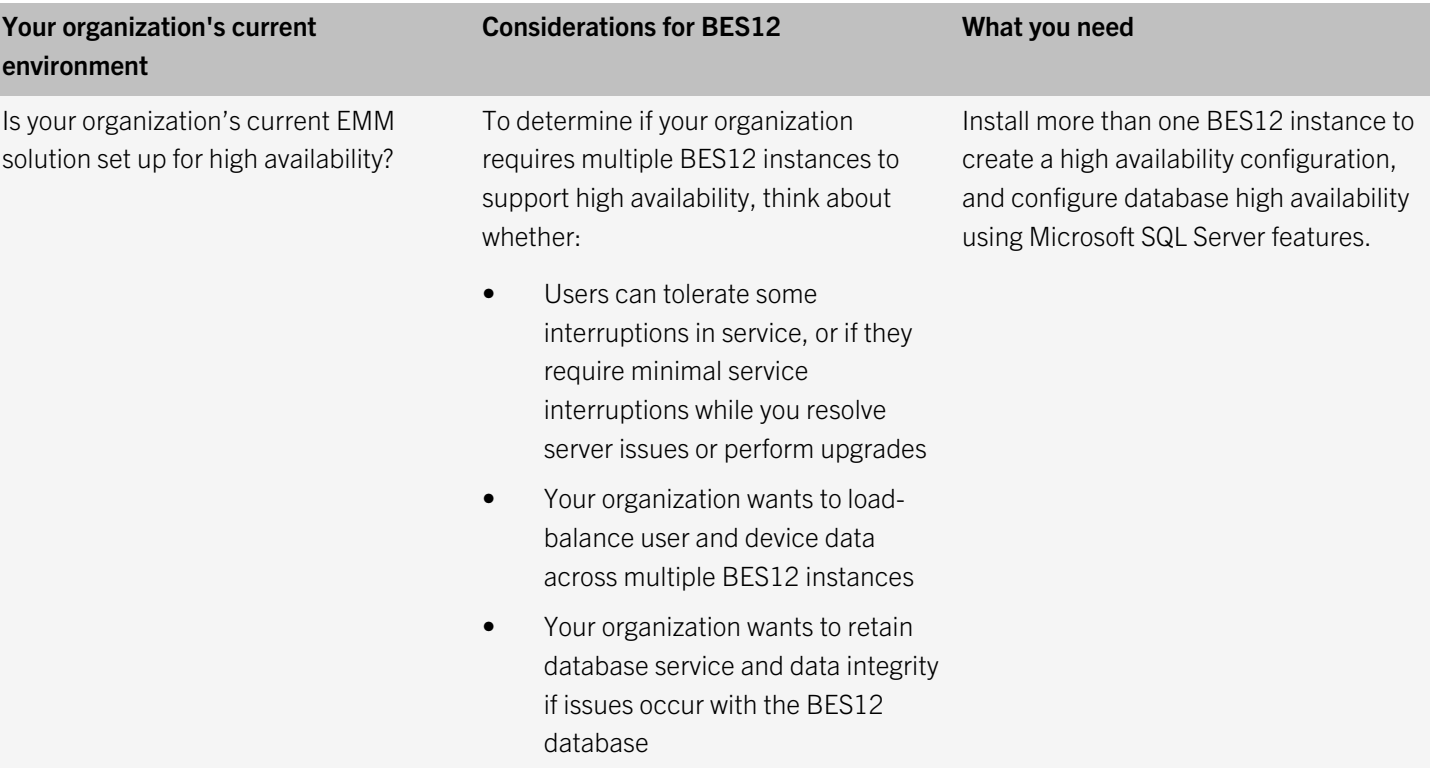

#### Hardware

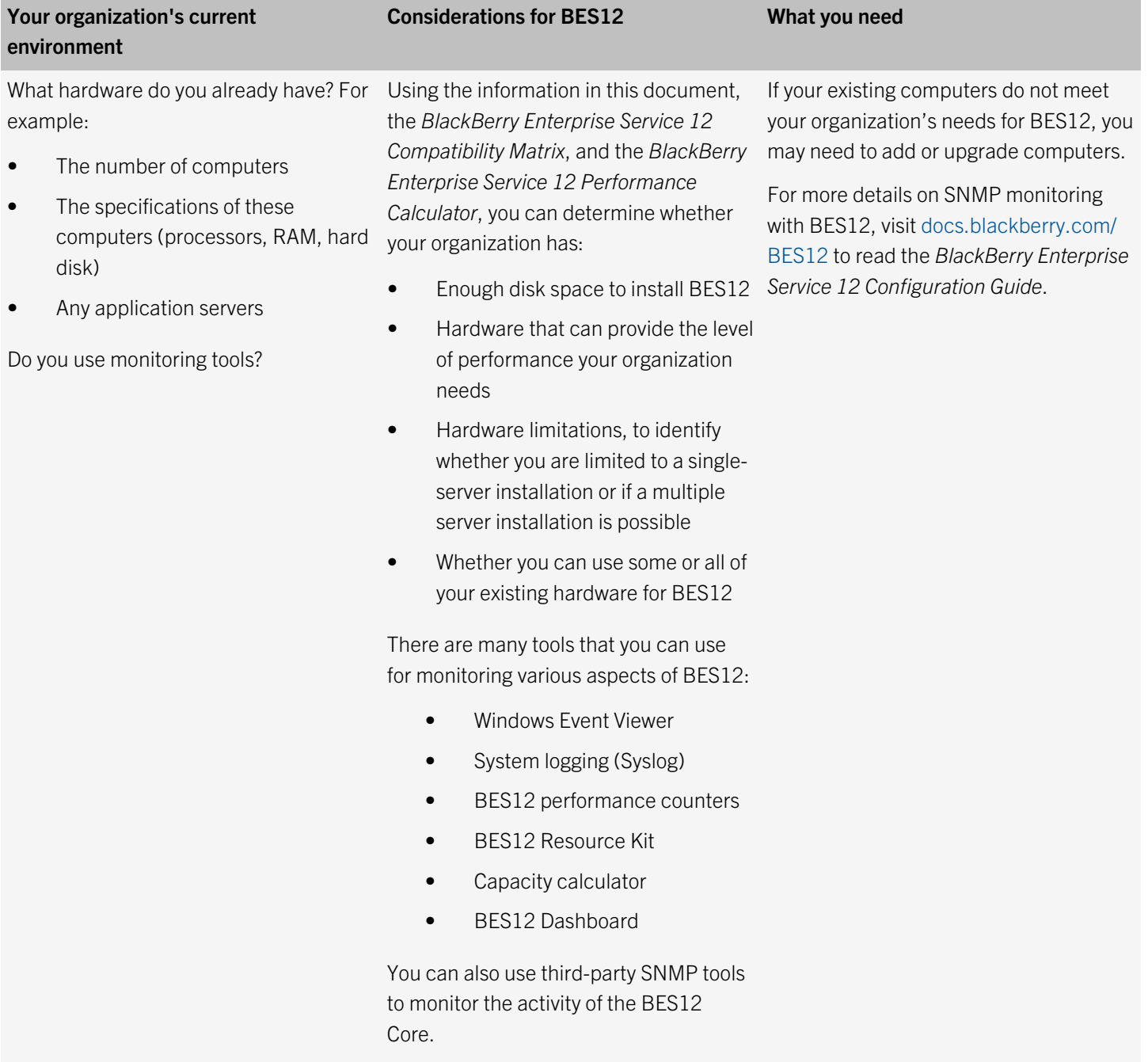

#### Network

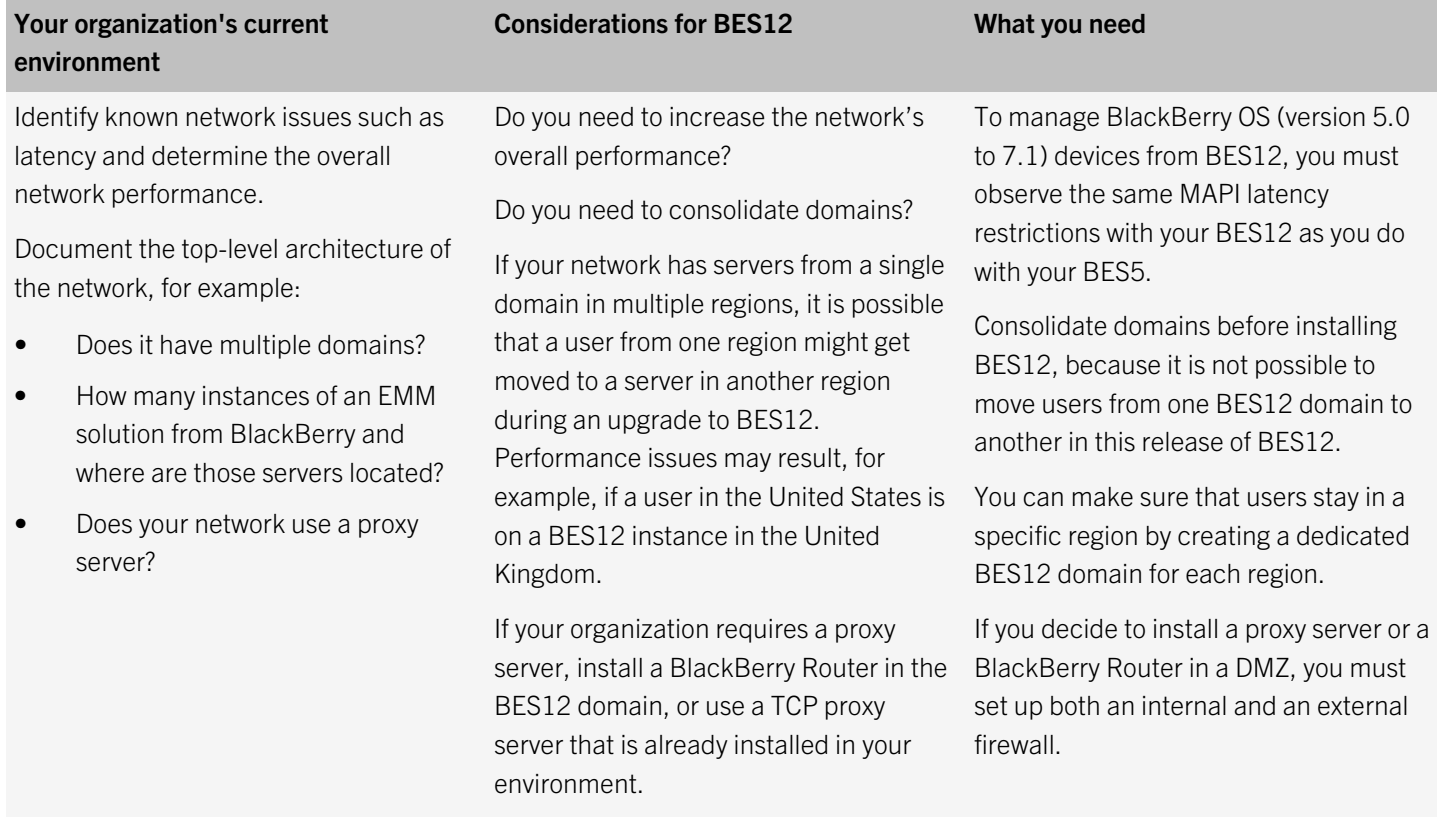

### Support

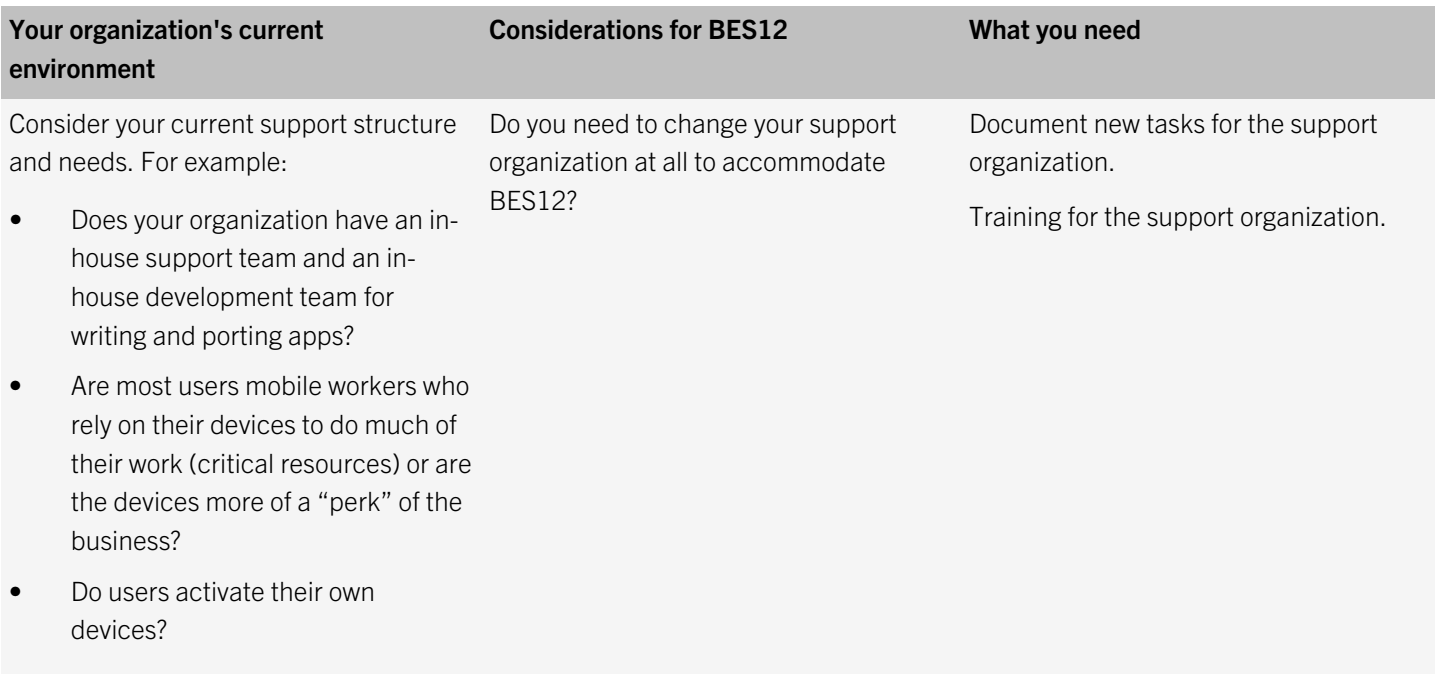

### Apps

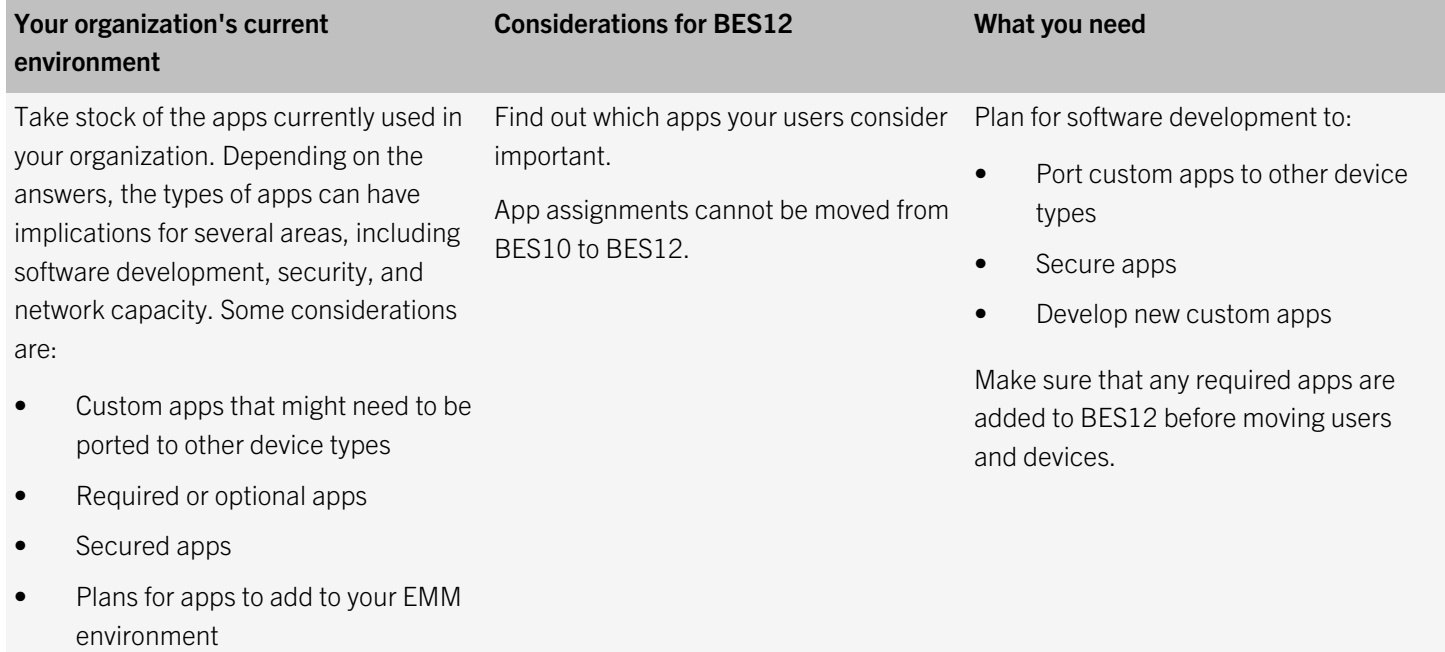

### Extra software

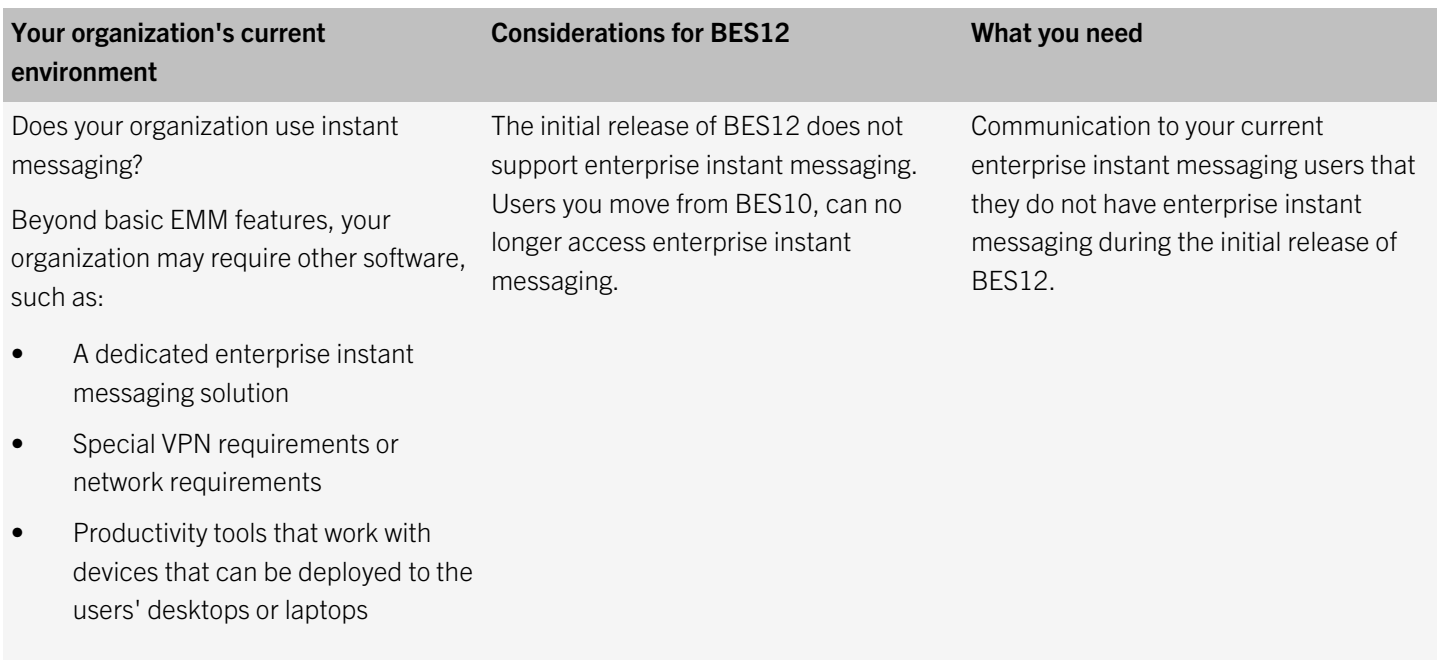

### Budget

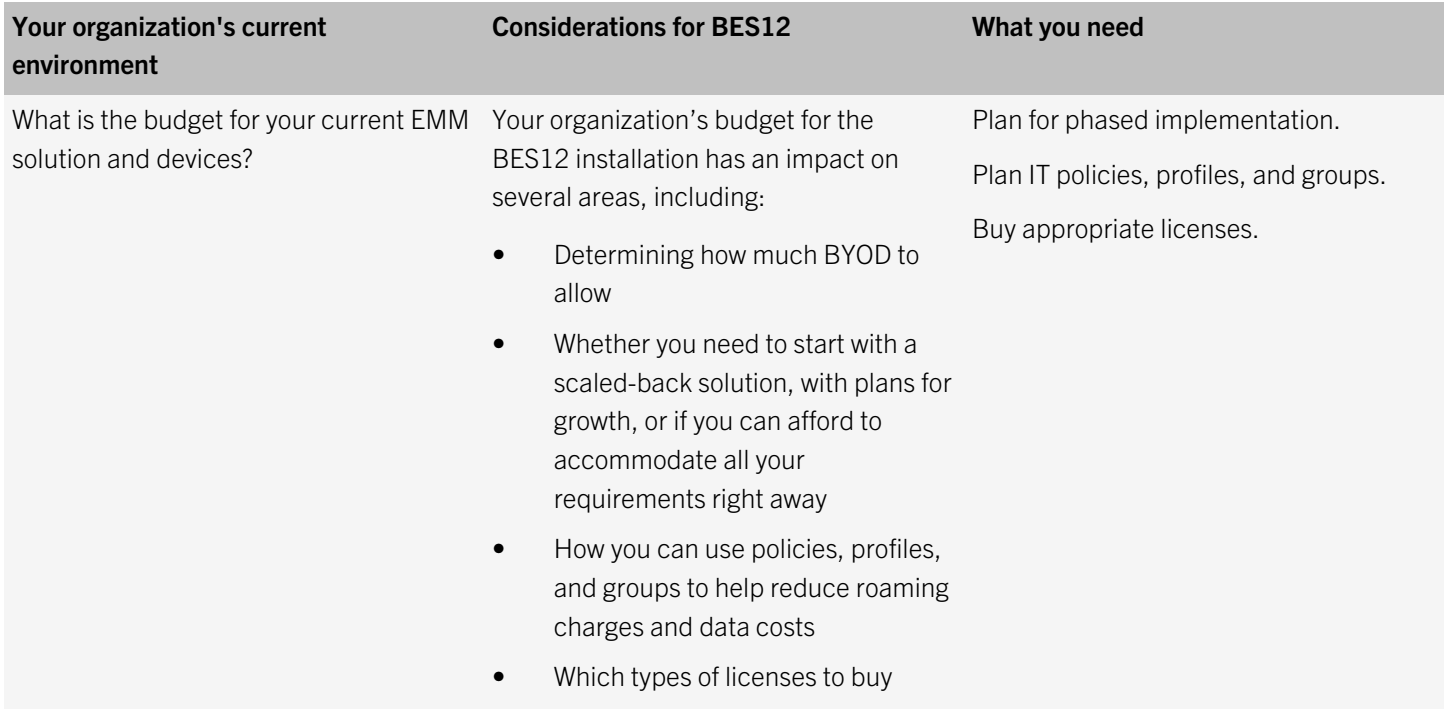

## <span id="page-15-0"></span>BES12 requirements

### Hardware requirements

To determine the CPU and disk space requirements for BES12, you must consider the number of devices that you plan to activate, the type of connection that devices use, and the level and type of user activity on devices. For more information about calculating hardware requirements for a BES12 environment, visit docs.blackberry.com/BES12 to see the *BlackBerry Enterprise Service 12 Performance Calculator*.

### Log files

The size of log files for BES12 varies based on the number of devices in your organization's environment, the level of user activity on devices, and the logging levels that BES12 uses. It is a best practice to monitor and control the amount of disk space that the BES12 log files take up. For more information about configuring logging, visit [docs.blackberry.com/BES12](http://docs.blackberry.com/BES12) to read the *BlackBerry Enterprise Service 12 Administration Guide*.

### Hardware requirements: BES12

The following guidelines apply to a BES12 environment that supports email messages and app downloads. The environment can include BlackBerry 10, BlackBerry OS (version 5.0 to 7.1), iOS, Android, and Windows Phone devices.

### Hardware requirements for up to 1000 devices

For up to 1000 devices, install BES12 and Microsoft SQL Server or Microsoft SQL Server Express (and optionally BES5 version 5.0.4 and the BlackBerry Administration Service) on one computer. A domain of this configuration can have a maximum of 1000 devices. The total of 1000 devices can include up to 500 BlackBerry OS (version 5.0 to 7.1) devices.

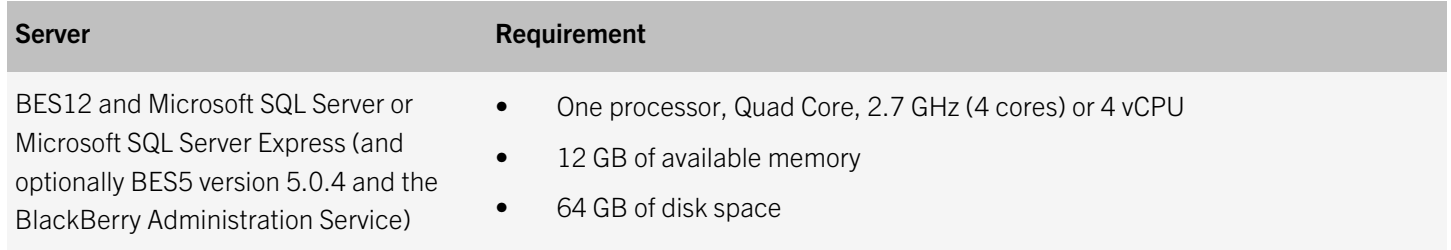

#### Hardware requirements for up to 5000 devices

For up to 5000 devices, install BES12 and optionally BES5 version 5.0.4 on one computer. Install Microsoft SQL Server on a separate computer. If you installed BES5 version 5.0.4, install the BlackBerry Administration Service on a separate computer. One instance of this configuration can support up to 5000 devices, of which 2000 can be BlackBerry OS (version 5.0 to 7.1) devices. The best practice is to have a maximum of 1000 BlackBerry OS (version 5.0 to 7.1) devices.

You can have multiple instances of BES12 (including BES5 components) and multiple instances of the BlackBerry Administration Service. Multiple instances of BES12 require increased database CPU and memory. The best practice for this configuration is to have a maximum of eight BES12 instances.

The computers that BES12 are on must be physically located near the computer with the Microsoft SQL Server database. If BES5 version 5.0.4 components are installed on any computers, they must be physically located near the mail and messaging computers. The computers with the BlackBerry Administration Service must be physically located near the computer with the Microsoft SQL Server database.

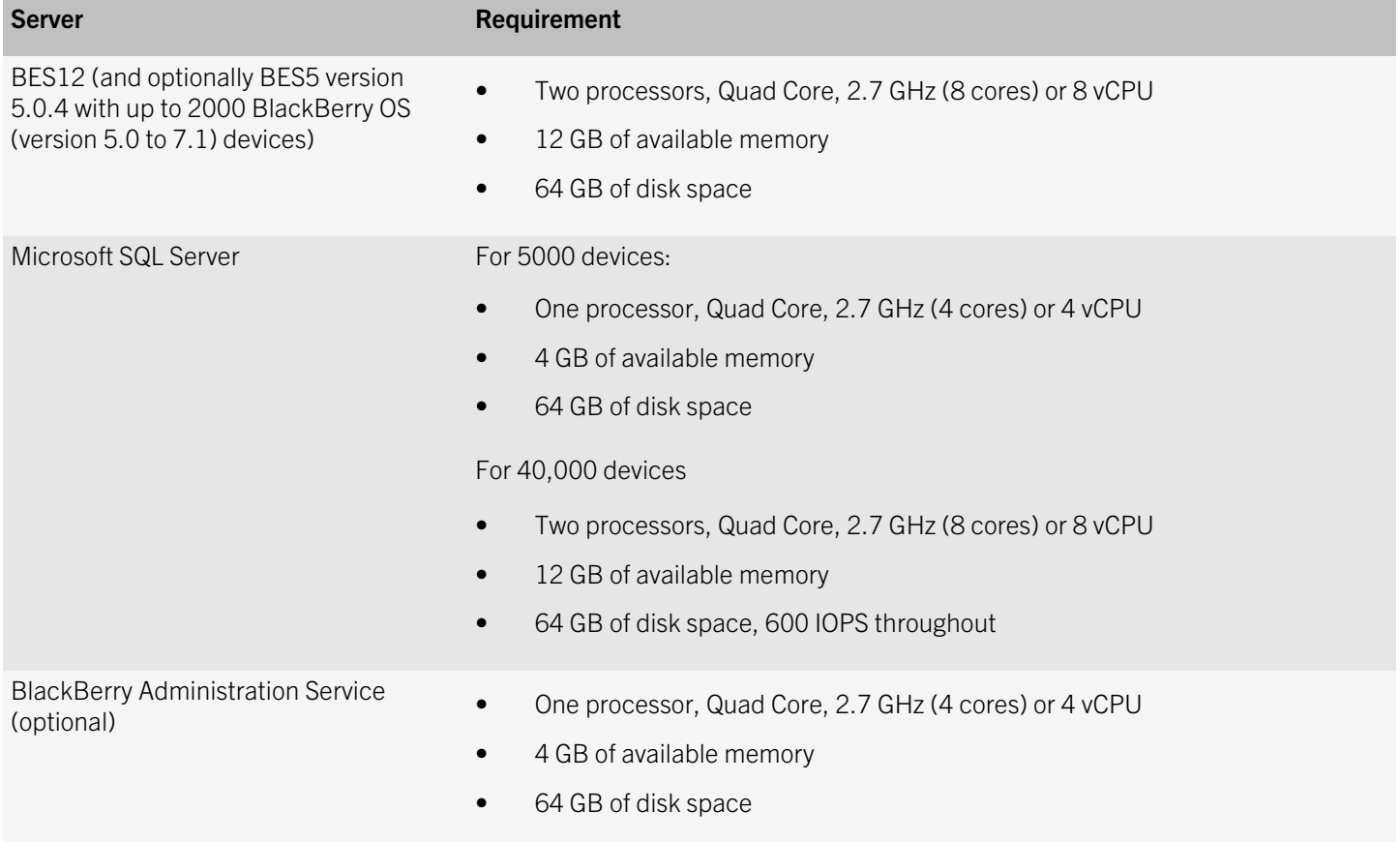

#### Hardware requirements for up to 25,000 devices

For up to 25,000 devices, install BES12 and Microsoft SQL Server on separate computers. The total of 25,000 devices can include any mix of BlackBerry 10, Android, iOS, and Windows Phone devices.

Additional features and configurations create more connections and sessions between devices and the BES12 instances, which limits the number of devices that one instance can support. To support more devices, add more instances of BES12. Use the *BlackBerry Enterprise Service 12 Performance Calculator* to determine the minimum number of BES12 instances for your device configuration and workload.

The computers that BES12 is installed on must be physically located near the computer with the Microsoft SQL Server database. The BES12 computers do not need to be near the mail and messaging computers.

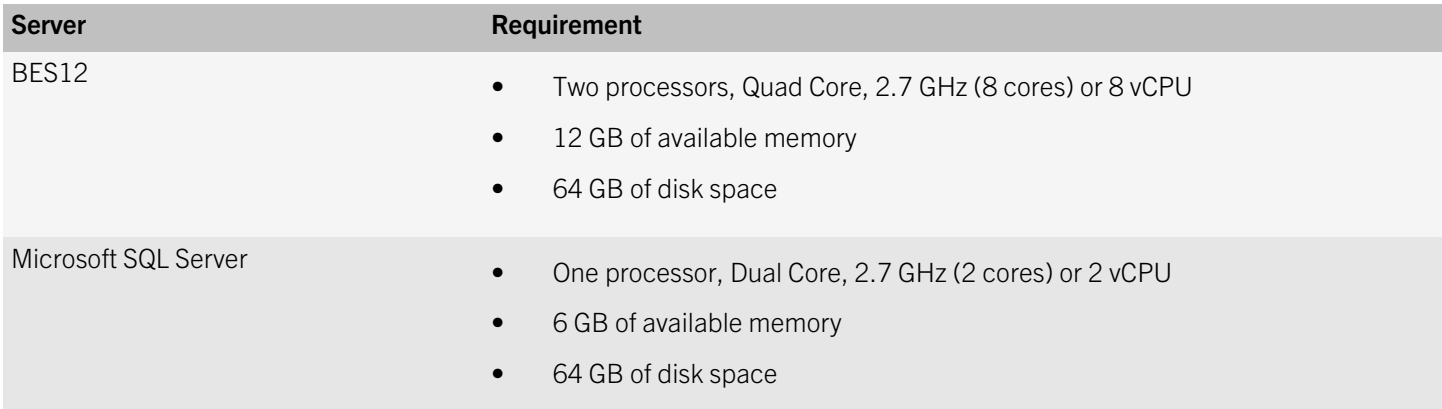

#### Hardware requirements for up to 150,000 devices

For up to 150,000 devices, install multiple instances of BES12 and optionally, multiple instances of BES5 version 5.0.4, and the BlackBerry Administration Service.

One instance of BES12 can support up to 25,000 BlackBerry 10, iOS, Android, and Windows Phone devices.

Additional features and configurations create more connections and sessions between devices and the BES12 instances, which limits the number of devices that one instance can support. To support more devices, add more instances of BES12. Use the *BlackBerry Enterprise Service 12 Performance Calculator* to determine the minimum number of BES12 instances for your device configuration and workload.

The computers that BES12 is installed on must be physically located near the computer with the Microsoft SQL Server database. The BES12 computers do not need to be near the mail and messaging computers.

One instance of BES5 version 5.0.4 can support up to 2000 BlackBerry OS (version 5.0 to 7.1) devices. The computers with the BlackBerry Administration Service must be physically located near the computer with the Microsoft SQL Server database.

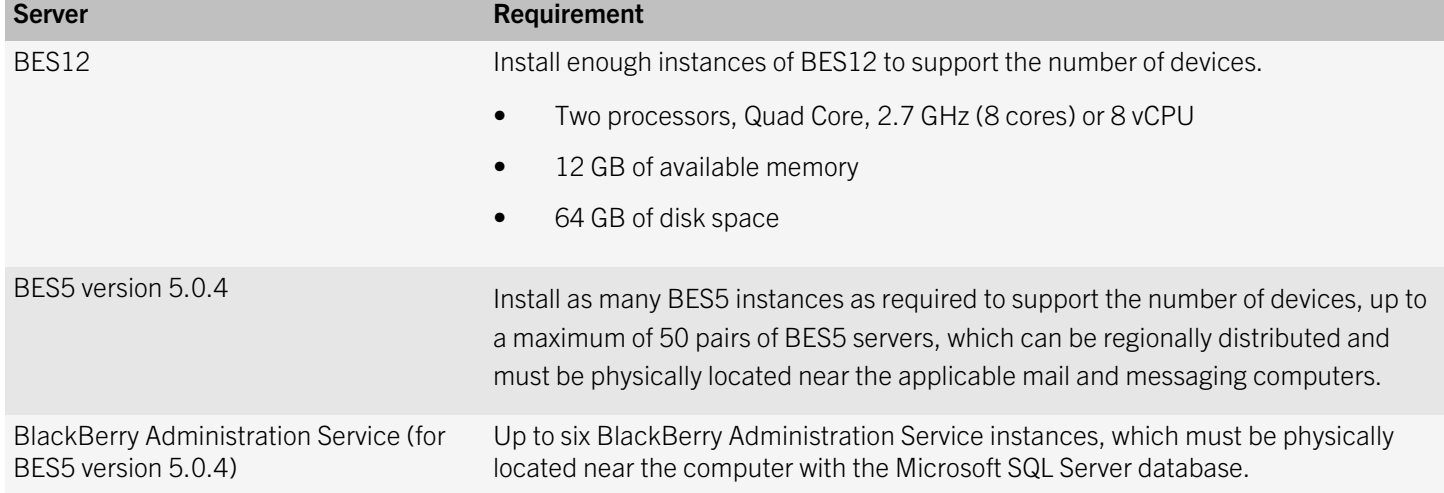

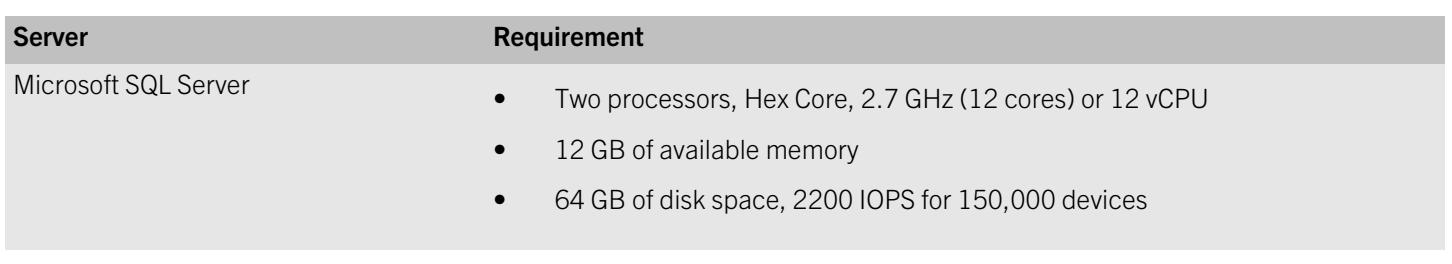

### Hardware requirements: BlackBerry Router

The following requirements apply to the computer that you install a standalone BlackBerry Router on.

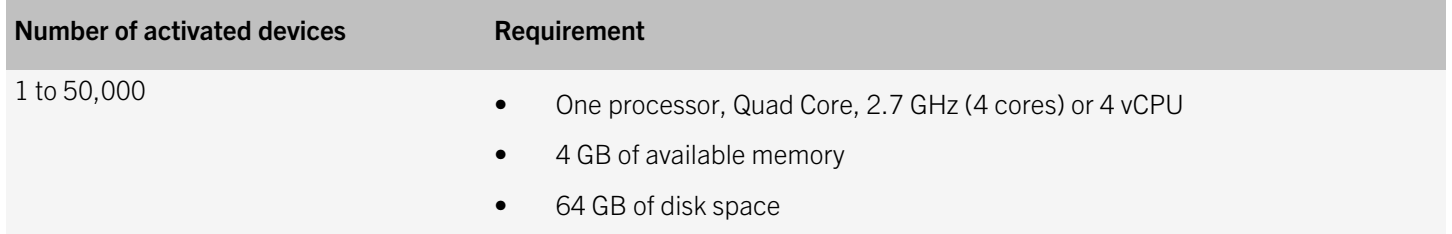

5

## <span id="page-19-0"></span>Designing a deployment plan

### BES12 installation and upgrade

You can deploy BES12 in your organization's environment in several ways, depending on whether or not you have other EMM solutions from BlackBerry installed. You can install BES12 if your organization has:

- no other EMM solutions from BlackBerry
- BES5
- BES10

Note: You cannot install BES12 on a computer that has both BES5 and BES10 installed on it.

Follow the instructions in the *BlackBerry Enterprise Service 12 Installation Guide* to install BES12. After the installation is complete, follow the instructions in the *BlackBerry Enterprise Service 12 Licensing Guide* and the *BlackBerry Enterprise Service 12 Configuration Guide* to finish setting up your BES12.

#### BES12 Configuration Tool

If your organization plans to support more than 500 users, use the BES12 Configuration Tool to calculate the number of SRP IDs you require. After you install BES12, run the BES12 Configuration Tool to import the SRPs into the BES12 database before you add or migrate users. The BES12 Configuration Tool is included with the BlackBerry Enterprise Service 12 software. You can also download the tool from the Enterprise section of [www.blackberry.com.](https://www.blackberry.com)

#### BES12 Readiness Tool

You can use the BES12 Readiness Tool to check system requirements before you run the BES12 setup application. The BES12 Readiness Tool is included with the BlackBerry Enterprise Service 12 software. You can also download the tool from the Enterprise Section of [www.blackberry.com](https://www.blackberry.com).

#### **Prerequisites**

Your environment and the computer you install BES12 on must meet the BES12 requirements. For more information, see [BES12 requirements](#page-15-0).

BES5 must be at version 5.0.4 MR10 or later.

BES10 must be at version 10.2.3 or later.

Note: To upgrade from BES5 to BES12 on a different computer, you require another SRP, an authentication key, and CALs.

## <span id="page-20-0"></span>Upgrading from BES5 to BES12

You can use the BES12 management console to manage all your domain users, groups, apps, policies, profiles, BlackBerry OS (version 5.0 to 7.1), BlackBerry 10, iOS, Android, and Windows Phone devices. However, you must use the BlackBerry Administration Service to configure VPN profiles, Wi-Fi profiles, and software updates for BlackBerry OS (version 5.0 to 7.1) devices.

After the upgrade, distributed BES5 components remain in place and continue to function as usual. However, the BlackBerry Router that you originally installed with your BES5 continues to work only for the components that are used to manage BlackBerry OS devices. If you install a new instance of the BlackBerry Router with BES12, you can configure it to work with all components.

CAUTION: After an upgrade from BES5 to BES12, you cannot roll back to the BES5 database. Before you begin an upgrade, back up the BES5 database.

### Upgrading from BES5 to BES12 in an existing domain

To upgrade from BES5 to BES12 in an existing domain, you can install BES12 on the same computer as or on a different computer than an existing BES5 database.

Follow the instructions in the *BlackBerry Enterprise Service 12 Installation Guide* to install BES12 and point it to the BES5 database to upgrade.

Note: If you install BES12 on the same computer as the existing BES5 database, make sure that the computer meets the hardware requirements for BES12.

Note: If you install BES12 on the same computer as the existing BES5 database, performance issues can occur if the number of users and devices exceed the optimum for a single computer environment. To accommodate more than the recommended number of users and devices for a single computer environment, install BES12 on a separate computer, or install additional instances of BES12 after the upgrade is complete.

<span id="page-21-0"></span>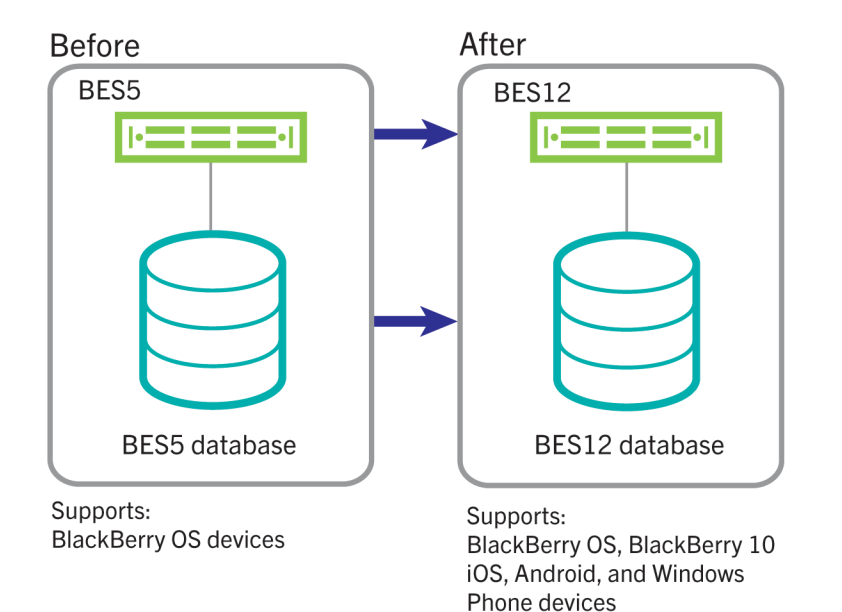

Choose this option if:

- You want to upgrade an existing BES5 BlackBerry Configuration Database to a BES12 database.
- If you do not need to consolidate any domains
- You need to retire existing BES5 instances
- You do not want to deploy another instance

#### Pros

- The ability to have BlackBerry OS (version 5.0 to 7.1) devices supported in BES12
- You do not necessarily need another computer

#### **Cons**

- A global service interruption while the BES5 database is upgraded
- The existing BES5 environment is affected

### Upgrading from BES5 to BES12 in a new domain

- To upgrade from BES5 to BES12 in a new domain, install a BES5 instance on a new computer (to do this, you need another SRP, an authentication key, and CALs).
- Follow the instructions in the *BlackBerry Enterprise Service 12 Installation Guide* to install BES12 on the new computer. The BES12 setup application upgrades the new BES5 BlackBerry Configuration Database to a BES12 database.

• Next use BlackBerry Enterprise Transporter to move the IT policies, profiles, users, and devices in increments from the original BES5 to the BES12 database on the new computer. Service interruptions occur only for the batch of users that you are moving from the original BES5 database to the new BES12 database.

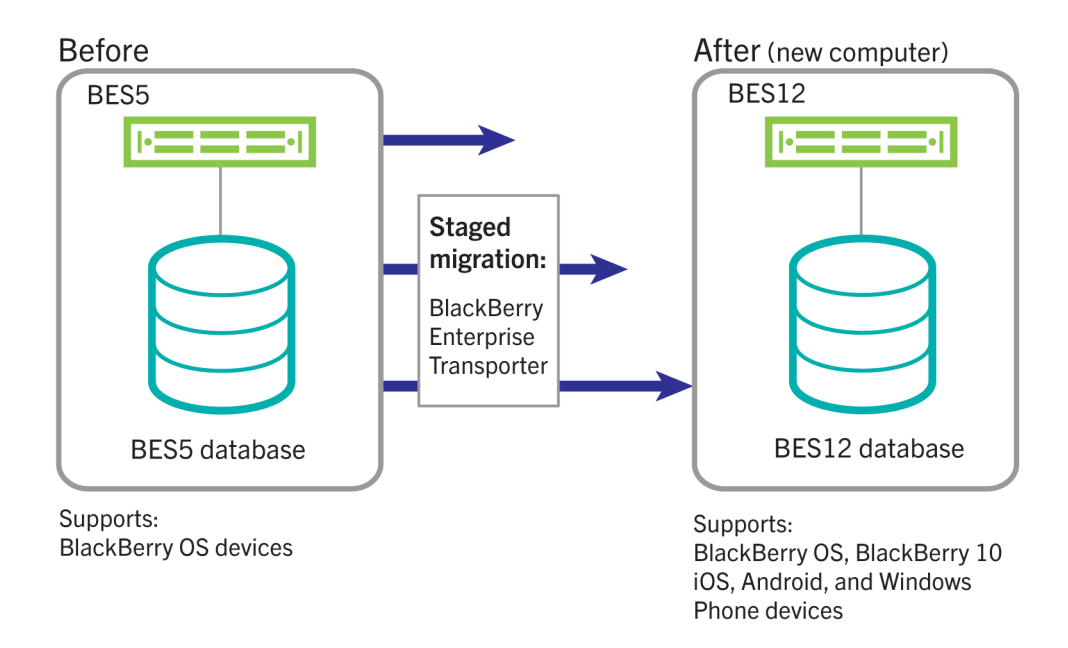

Choose this option if:

- You want to retire existing BES5 instances
- It is too time-consuming to upgrade existing BES5 instances to BES5 version 5.0.4 MR10 or later

#### Pros

- The ability to have BlackBerry OS (version 5.0 to 7.1) devices supported in BES12
- You can move data at your own pace
- No impact to the existing BES5 environment

#### Cons

- You must build a new BES5 domain
- You must install another server

## <span id="page-23-0"></span>Upgrading from BES10 to BES12

You can use the BES12 management console to manage BlackBerry OS (version 5.0 to 7.1), BlackBerry 10, iOS, Android, and Windows Phone devices.

### Decisions

Decide if you want to move your BES10 IT policies, profiles, groups, users, and devices to BES12.

If you do want to move your BES10 IT policies, profiles, groups, users, and devices to BES12, decide if you want to install BES12 on the same computer as BES10 or on another computer.

Decide when the particular stages of the migration will be done, and who will do them.

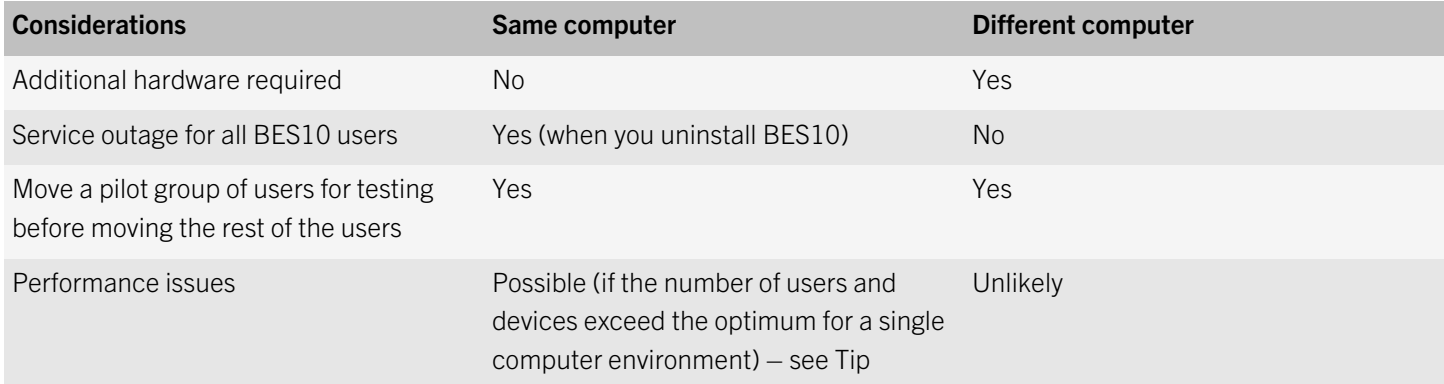

Tip: If you expect to exceed the recommended number of users and devices in a single computer environment, you can install additional instances of BES12 after the upgrade to accommodate more users and devices.

### Installing BES12 on the same computer as BES10

To install BES12, follow the instructions in the *BES12 Installation Guide*. The setup application creates a BES12 database.

Note: If you plan to retain the BES10 instance for a long period of time, do not install BES12 on the same computer.

Note: If you install BES12 on the same computer as BES10, make sure that the computer has enough memory to meet the requirements of both BES10 and BES12.

CAUTION: After you install BES12 on the same computer as a BES10 instance, do not modify or upgrade the BES10 instance.

If you install BES12 on the same computer as BES10, you should migrate your IT policies, profiles, groups, users, and devices from BES10 to BES12 as soon as possible, and then uninstall the BES10 instance.

When you install BES12 on the same computer as BES10, there is a service interruption when you uninstall BES10 after the upgrade is complete.

<span id="page-24-0"></span>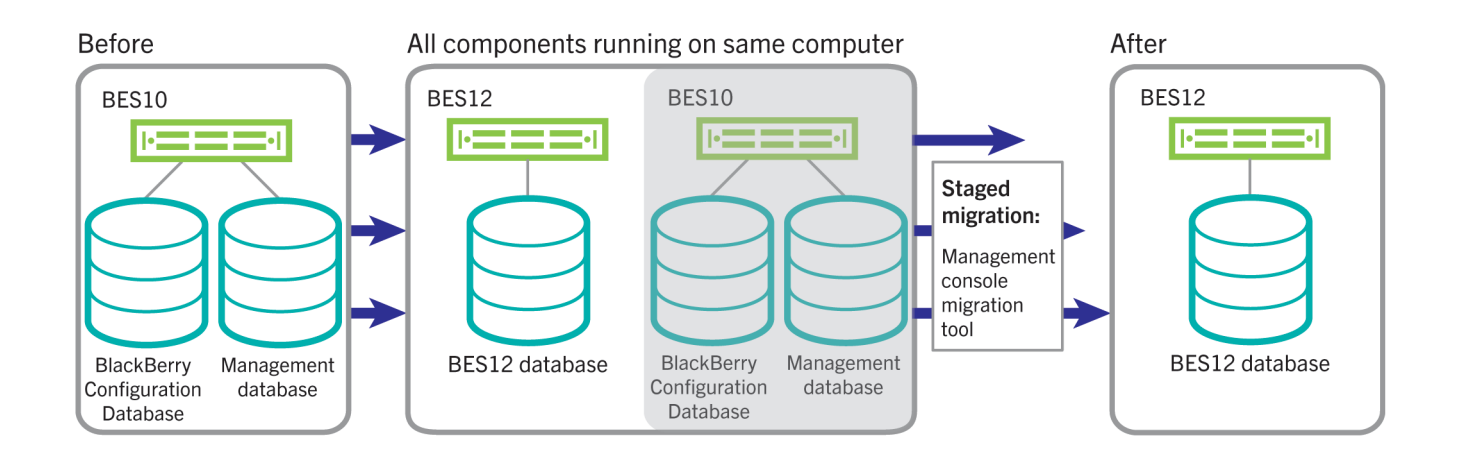

### Installing BES12 on a separate computer from BES10

To install BES12, follow the instructions in the *BlackBerry Enterprise Service 12 Installation Guide*. Install BES12 on a different computer than the existing BES10 instance. The setup application creates a BES12 database. When you install BES12 on another computer, there is no service interruption because you can uninstall BES10 or decommission the BES10 computer without affecting the new BES12 computer.

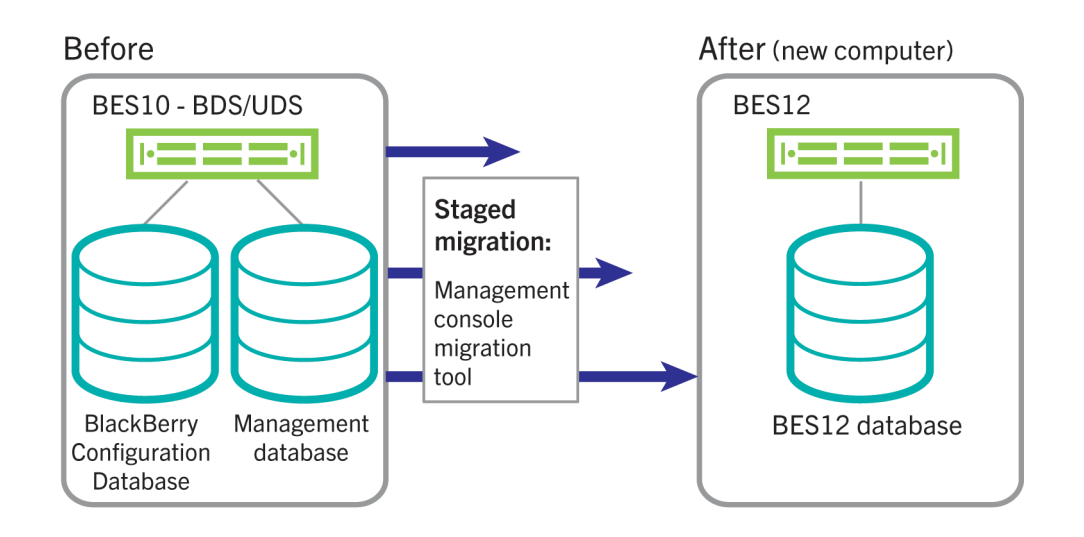

### Migrating BES10 data to BES12

To move BES10 IT policies, profiles, group names, users, and devices from BES10 to BES12, follow the instructions in the *BlackBerry Enterprise Service 12 Configuration Guide*. You use the BES12 management console to move BES10 data to BES12.

Note: Before you migrate BES10 data to BES12, you must ensure that the BES10 databases are defragmented.

<span id="page-25-0"></span>You can choose to move users and devices in stages from the BES10 BlackBerry Configuration Database and Management Database to BES12.

After all BES10 data has been moved, you can uninstall BES10 and delete or archive the BlackBerry Configuration Database and Management Database.

BES10 data must be moved to BES12 as follows:

- 1. Optionally, you can move the BES10 IT policies, profiles, and groups to BES12. You must move all of the IT policies, profiles, and groups at the same time.
- 2. Next, you copy your users. You can copy the users in batches, for example, a test batch of users, or all users that belong to a particular group. After you copy your users, they remain active on the BES10 instance.
- 3. Last, you move the devices. Once you move a device, it is deactivated on BES10 and reactivated on BES12. Only iOS device users need to confirm the reactivation. For all other device users, the reactivation is transparent.

## Upgrading from BES5 and BES10 to BES12

You can install BES12 if you have both a BES5 and a BES10 installed in your organization.

Note: You cannot install BES12 on a computer that has both BES5 and BES10 installed on it.

To upgrade from BES5 and BES10 to BES12, you must first do one of the following:

- Upgrade the BES5 database to BES12
- Install a new BES5 instance, upgrade its database to BES12, and move the data from the original BES5

For more information, see [Upgrading from BES5 to BES12.](#page-20-0)

Second, move the BES10 data to the new combined BES5 and BES12 database. For more information, see [Migrating BES10](#page-24-0) [data to BES12.](#page-24-0)

## Load-balancing data for BlackBerry 10 devices

If you install multiple instances of BES12 in the same domain, data for BlackBerry 10 devices is load-balanced equally across all healthy instances. For example, if you install three instances of BES12 and the domain includes 3000 BlackBerry 10 devices, BES12 assigns 1000 devices to each instance. Load-balancing occurs only if the domain includes more than 500 BlackBerry 10 devices.

Each BES12 instance uses the same SRP ID and connects to the same BES12 database. The components on each instance are all running and actively managing data for all device types, except for the BlackBerry Affinity Manager and BlackBerry Work Connect Notification Service. Only one instance of the BlackBerry Affinity Manager and the BlackBerry Work Connect Notification Service are active. You can view the status of each instance in the management console.

For more information about high availability and load balancing, visit [docs.blackberry.com/BES12](http://docs.blackberry.com/BES12) to read the *BlackBerry Enterprise Service 12 Configuration Guide*.

## <span id="page-27-0"></span>Supporting the deployment

### 6

### Mitigating issues during deployment

Many of the items to consider when planning the support of your BES12 deployment are similar to items you looked at when you assessed your organization's environment.

#### **Hardware**

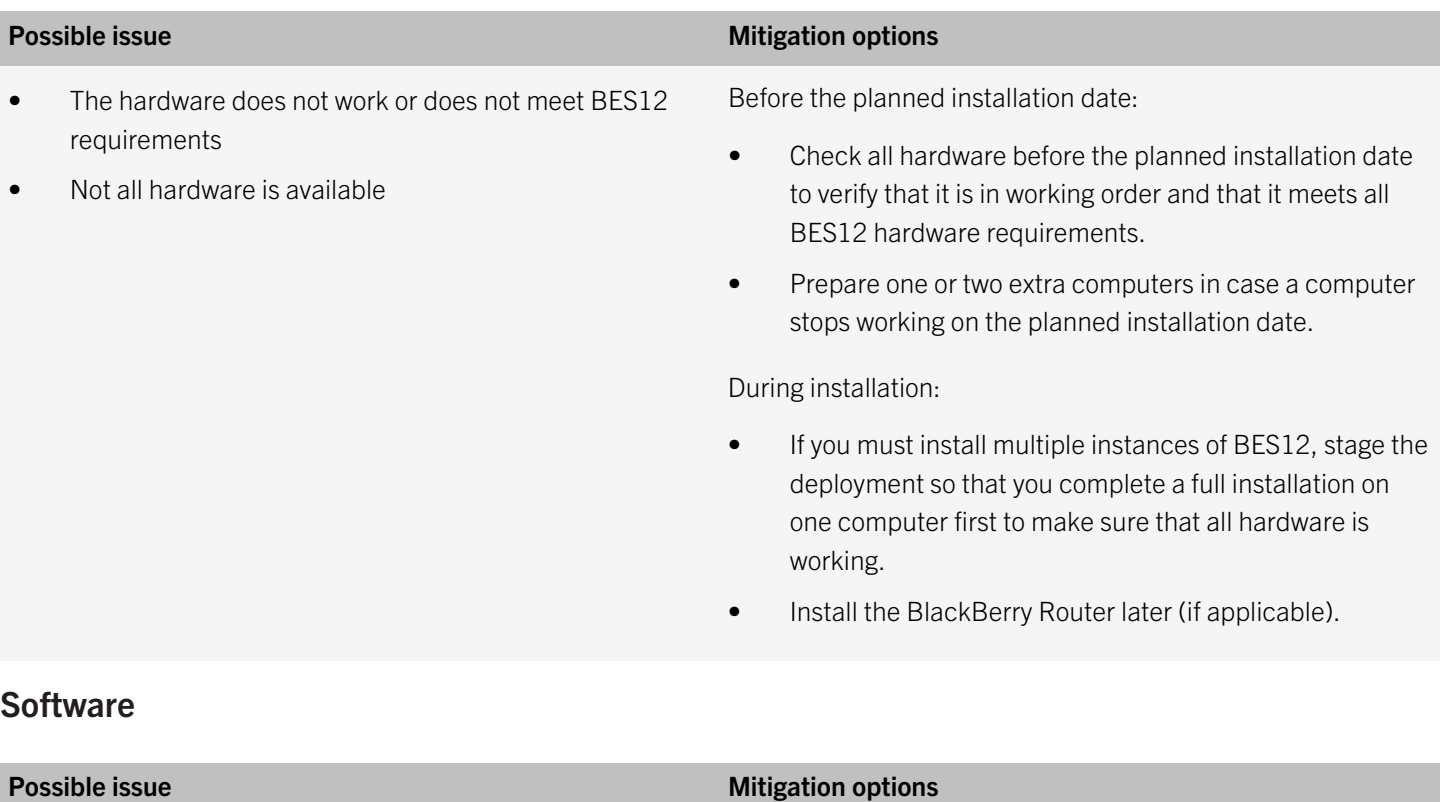

- Port conflicts
- The computer's operating system does not meet BES12 requirements
- The BES12 setup application does not work

Before the planned installation date:

• Run the BES12 Readiness Tool on the computers you plan to install BES12 on. The BES12 Readiness Tool helps you determine whether or not the computers meet the minimum requirements for installing BES12.

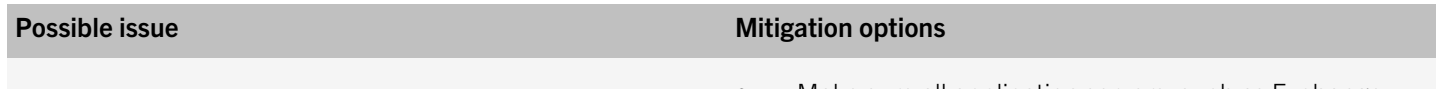

Make sure all application servers, such as Exchange ActiveSync and the mail servers, are active, running, and tested.

#### Network

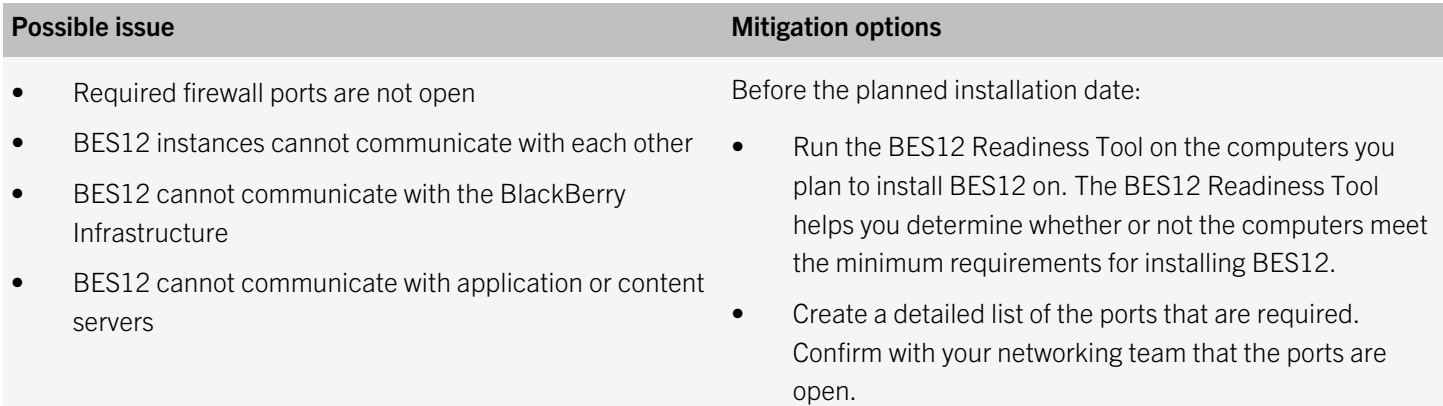

### Users, devices, device control, and licenses

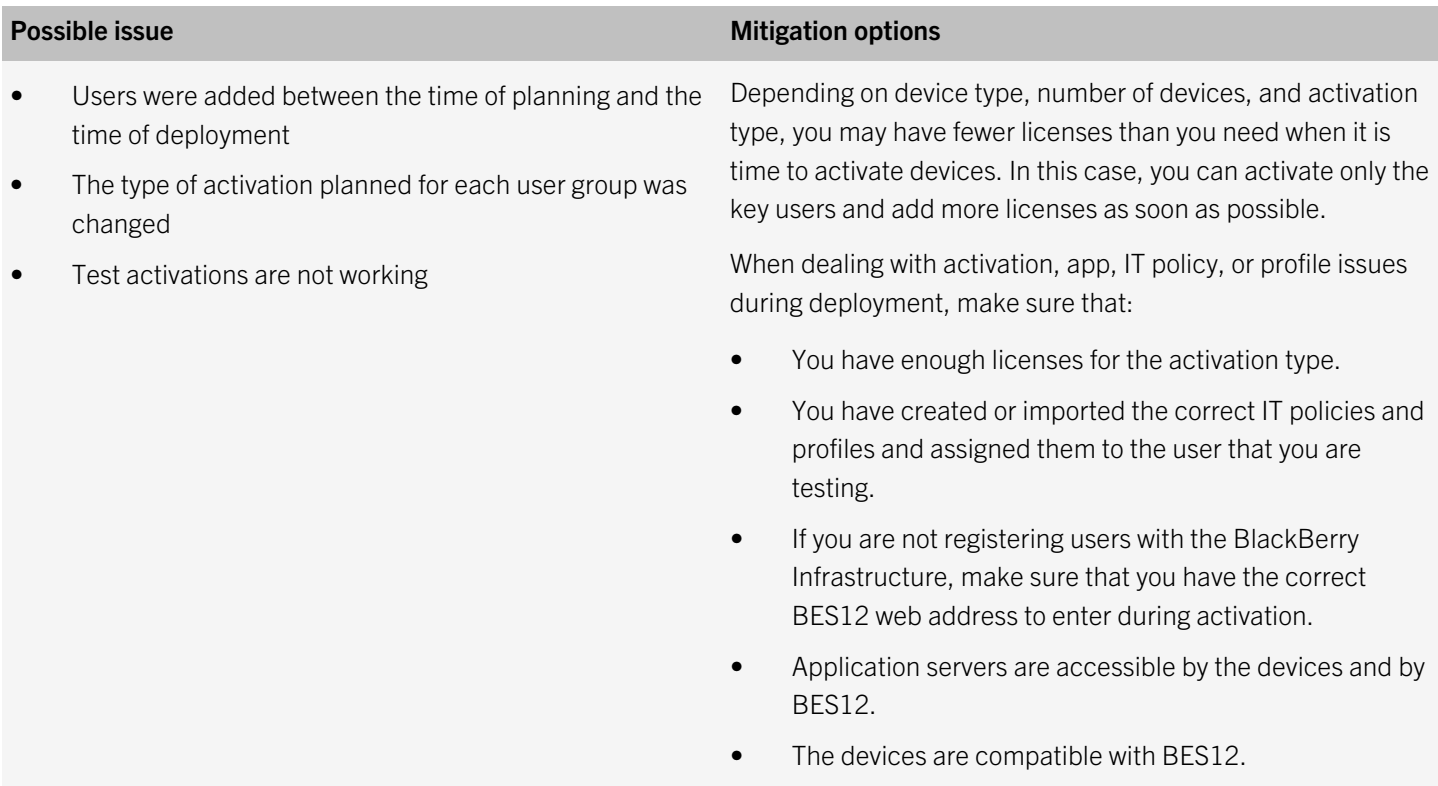

#### <span id="page-29-0"></span>**Database**

- The BES12 database does not install
- The existing BES5 database is not accessible
- The upgrade from BES5 to BES12 does not complete

#### Possible issue **Mitigation options Possible issue** Mitigation options

Before the planned installation date:

- Check all hardware before the planned installation date to verify that it is in working order and that it meets all BES12 hardware requirements.
- Install and test the database.
- Test all connectivity between the computer that will host BES12 and the database.
- Perform a test upgrade of a copy of the BES5 database. For more information about backing up the BES5 database before an upgrade, visit [docs.blackberry.com/](http://docs.blackberry.com/BES5) [BES5](http://docs.blackberry.com/BES5) to read the *BlackBerry Enterprise Server Administration Guide*.

## Returning to a previous environment

Most organizations cannot afford a long service interruption while troubleshooting. Therefore, before a database upgrade, you should plan for the ability to return to the previous environment, in case any issues arise.

Returning to the previous environment is not as simple as stopping the upgrade, especially if data was being migrated when an issue occurred.

To prepare to return to your previous environment, before the planned installation date:

- Back up the existing BES5 or BES10 databases.
- If you use a virtual environment, take a snapshot of it.

If you encounter an issue during or after installing BES12, collect data about the issue before you return to your previous environment so that you can determine its root cause.

For more information about backing up the BES5 BlackBerry Configuration Database, visit [docs.blackberry.com/BES5](http://docs.blackberry.com/BES5) to read the *BlackBerry Enterprise Server Administration Guide*.

For more information about backing up the BES10 BlackBerry Configuration Database, visit [docs.blackberry.com/BES10](http://docs.blackberry.com) to read the *BlackBerry Enterprise Service 10 Administration Guide*.

## <span id="page-30-0"></span>**Glossary**

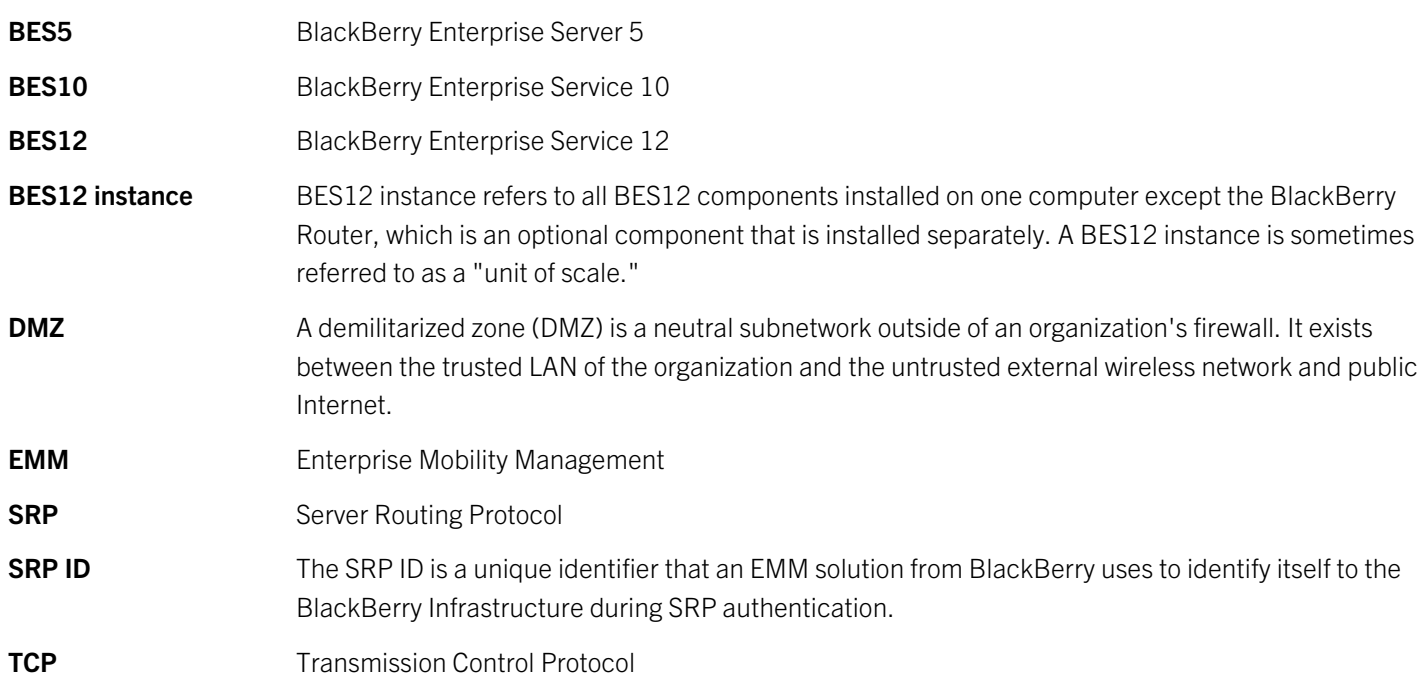

### <span id="page-31-0"></span>Product documentation

To read the following guides or other related materials, visit [docs.blackberry.com/BES12.](http://docs.blackberry.com/BES12)

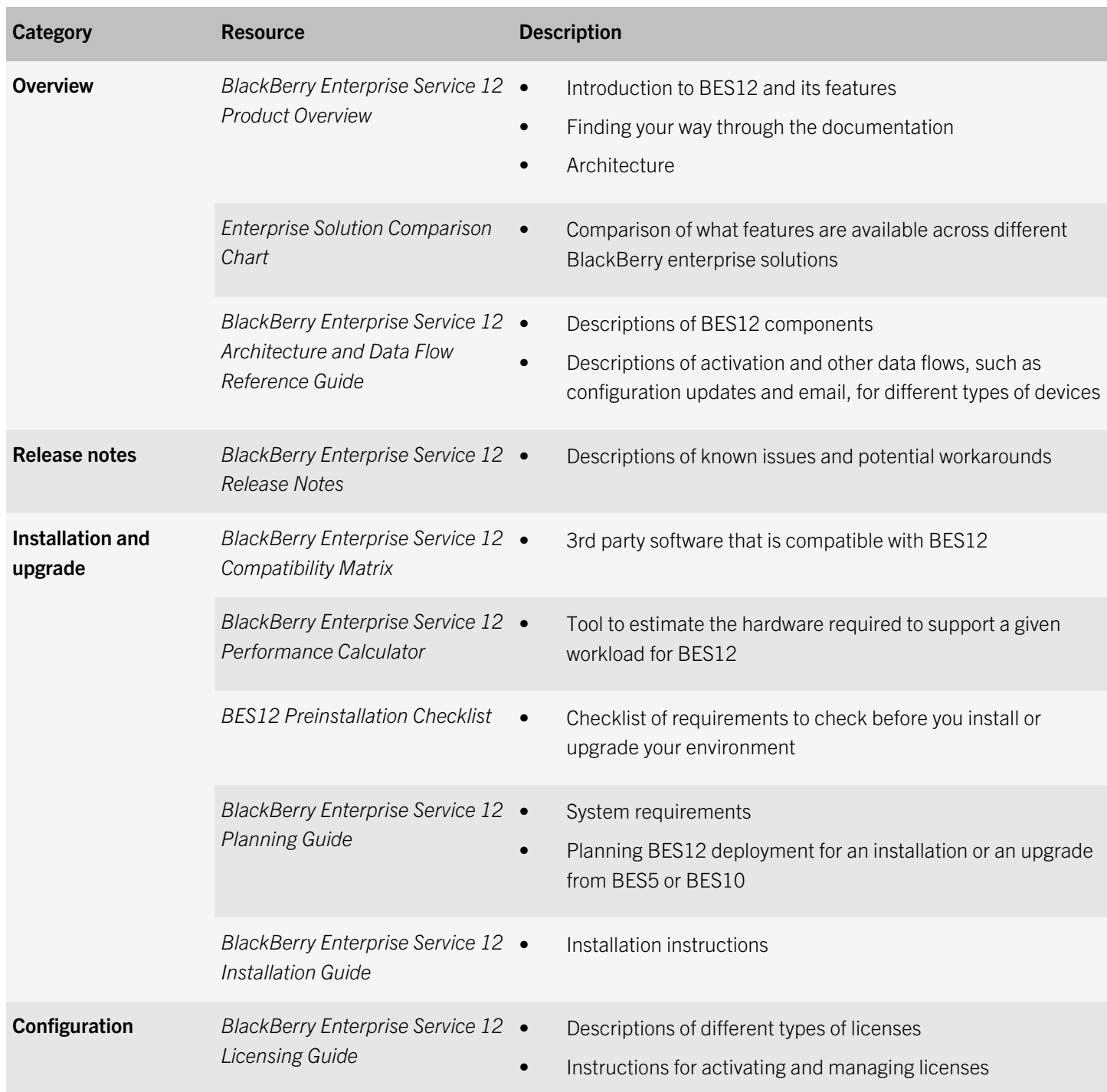

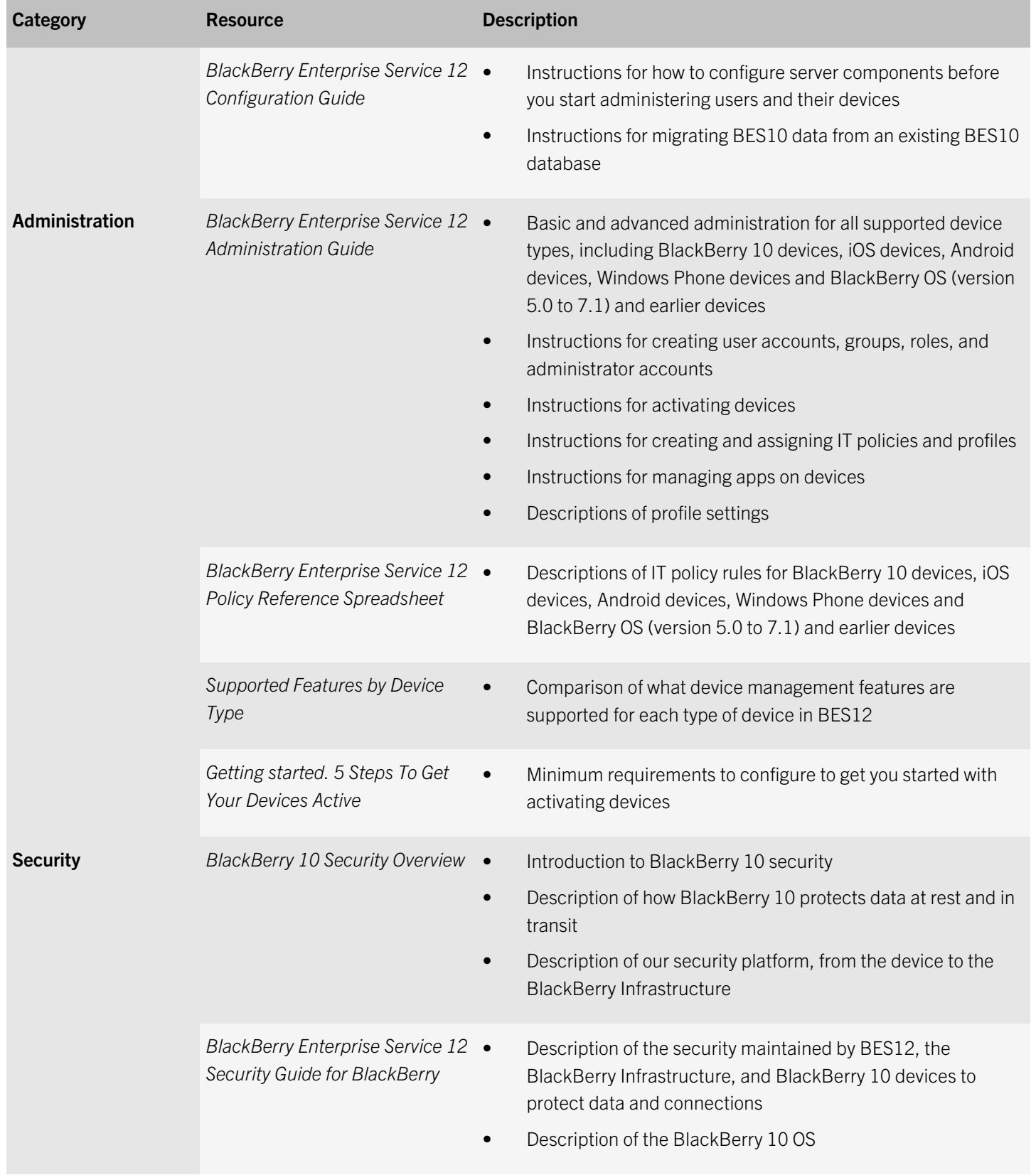

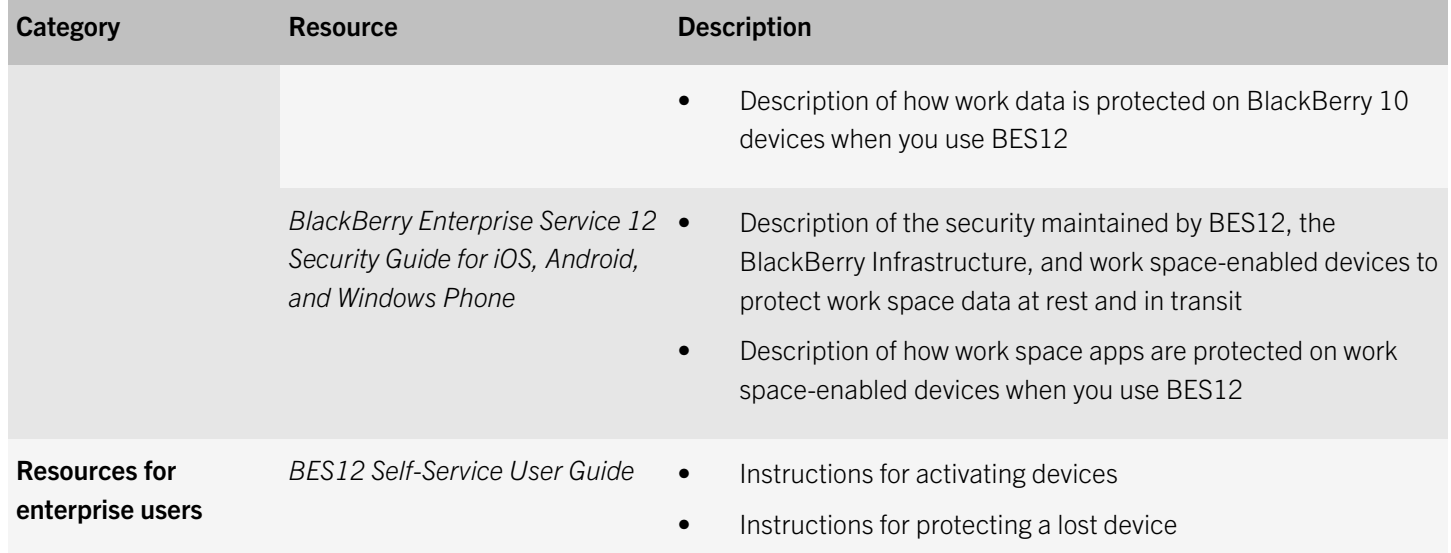

### <span id="page-34-0"></span>Provide feedback

To provide feedback on this content, visit [www.blackberry.com/docsfeedback](http://www.blackberry.com/docsfeedback).

9

### <span id="page-35-0"></span>Legal notice

 $^{\circ}$ 2014 BlackBerry. All rights reserved. BlackBerry $^{\circ}$  and related trademarks, names, and logos are the property of BlackBerry Limited and are registered and/or used in the U.S. and countries around the world.

Android is a trademark of Google Inc. iOS is a trademark of Cisco Systems, Inc. and/or its affiliates in the U.S. and certain other countries. iOS® is used under license by Apple Inc. Microsoft, ActiveSync, SQL Server, Windows, and Windows Phone are trademarks of Microsoft Corporation. Wi-Fi is a trademark of the Wi-Fi Alliance. All other trademarks are the property of their respective owners.

This documentation including all documentation incorporated by reference herein such as documentation provided or made available at [www.blackberry.com/go/docs](http://www.blackberry.com/go/docs) is provided or made accessible "AS IS" and "AS AVAILABLE" and without condition, endorsement, guarantee, representation, or warranty of any kind by BlackBerry Limited and its affiliated companies ("BlackBerry") and BlackBerry assumes no responsibility for any typographical, technical, or other inaccuracies, errors, or omissions in this documentation. In order to protect BlackBerry proprietary and confidential information and/or trade secrets, this documentation may describe some aspects of BlackBerry technology in generalized terms. BlackBerry reserves the right to periodically change information that is contained in this documentation; however, BlackBerry makes no commitment to provide any such changes, updates, enhancements, or other additions to this documentation to you in a timely manner or at all.

This documentation might contain references to third-party sources of information, hardware or software, products or services including components and content such as content protected by copyright and/or third-party web sites (collectively the "Third Party Products and Services"). RIM does not control, and is not responsible for, any Third Party Products and Services including, without limitation the content, accuracy, copyright compliance, compatibility, performance, trustworthiness, legality, decency, links, or any other aspect of Third Party Products and Services. The inclusion of a reference to Third Party Products and Services in this documentation does not imply endorsement by RIM of the Third Party Products and Services or the third party in any way.

EXCEPT TO THE EXTENT SPECIFICALLY PROHIBITED BY APPLICABLE LAW IN YOUR JURISDICTION, ALL CONDITIONS, ENDORSEMENTS, GUARANTEES, REPRESENTATIONS, OR WARRANTIES OF ANY KIND, EXPRESS OR IMPLIED, INCLUDING WITHOUT LIMITATION, ANY CONDITIONS, ENDORSEMENTS, GUARANTEES, REPRESENTATIONS OR WARRANTIES OF DURABILITY, FITNESS FOR A PARTICULAR PURPOSE OR USE, MERCHANTABILITY, MERCHANTABLE QUALITY, NON-INFRINGEMENT, SATISFACTORY QUALITY, OR TITLE, OR ARISING FROM A STATUTE OR CUSTOM OR A COURSE OF DEALING OR USAGE OF TRADE, OR RELATED TO THE DOCUMENTATION OR ITS USE, OR PERFORMANCE OR NON-PERFORMANCE OF ANY SOFTWARE, HARDWARE, SERVICE, OR ANY THIRD PARTY PRODUCTS AND SERVICES REFERENCED HEREIN, ARE HEREBY EXCLUDED. YOU MAY ALSO HAVE OTHER RIGHTS THAT VARY BY STATE OR PROVINCE. SOME JURISDICTIONS MAY NOT ALLOW THE EXCLUSION OR LIMITATION OF IMPLIED WARRANTIES AND CONDITIONS. TO THE EXTENT PERMITTED BY LAW, ANY IMPLIED WARRANTIES OR CONDITIONS RELATING TO THE DOCUMENTATION TO THE EXTENT THEY CANNOT BE EXCLUDED AS SET OUT ABOVE, BUT CAN BE LIMITED, ARE HEREBY LIMITED TO NINETY (90) DAYS FROM THE DATE YOU FIRST ACQUIRED THE DOCUMENTATION OR THE ITEM THAT IS THE SUBJECT OF THE CLAIM.

TO THE MAXIMUM EXTENT PERMITTED BY APPLICABLE LAW IN YOUR JURISDICTION, IN NO EVENT SHALL RIM BE LIABLE FOR ANY TYPE OF DAMAGES RELATED TO THIS DOCUMENTATION OR ITS USE, OR PERFORMANCE OR NON-PERFORMANCE OF ANY SOFTWARE, HARDWARE, SERVICE, OR ANY THIRD PARTY PRODUCTS AND SERVICES

REFERENCED HEREIN INCLUDING WITHOUT LIMITATION ANY OF THE FOLLOWING DAMAGES: DIRECT, CONSEQUENTIAL, EXEMPLARY, INCIDENTAL, INDIRECT, SPECIAL, PUNITIVE, OR AGGRAVATED DAMAGES, DAMAGES FOR LOSS OF PROFITS OR REVENUES, FAILURE TO REALIZE ANY EXPECTED SAVINGS, BUSINESS INTERRUPTION, LOSS OF BUSINESS INFORMATION, LOSS OF BUSINESS OPPORTUNITY, OR CORRUPTION OR LOSS OF DATA, FAILURES TO TRANSMIT OR RECEIVE ANY DATA, PROBLEMS ASSOCIATED WITH ANY APPLICATIONS USED IN CONJUNCTION WITH RIM PRODUCTS OR SERVICES, DOWNTIME COSTS, LOSS OF THE USE OF RIM PRODUCTS OR SERVICES OR ANY PORTION THEREOF OR OF ANY AIRTIME SERVICES, COST OF SUBSTITUTE GOODS, COSTS OF COVER, FACILITIES OR SERVICES, COST OF CAPITAL, OR OTHER SIMILAR PECUNIARY LOSSES, WHETHER OR NOT SUCH DAMAGES WERE FORESEEN OR UNFORESEEN, AND EVEN IF RIM HAS BEEN ADVISED OF THE POSSIBILITY OF SUCH DAMAGES.

TO THE MAXIMUM EXTENT PERMITTED BY APPLICABLE LAW IN YOUR JURISDICTION, RIM SHALL HAVE NO OTHER OBLIGATION, DUTY, OR LIABILITY WHATSOEVER IN CONTRACT, TORT, OR OTHERWISE TO YOU INCLUDING ANY LIABILITY FOR NEGLIGENCE OR STRICT LIABILITY.

THE LIMITATIONS, EXCLUSIONS, AND DISCLAIMERS HEREIN SHALL APPLY: (A) IRRESPECTIVE OF THE NATURE OF THE CAUSE OF ACTION, DEMAND, OR ACTION BY YOU INCLUDING BUT NOT LIMITED TO BREACH OF CONTRACT, NEGLIGENCE, TORT, STRICT LIABILITY OR ANY OTHER LEGAL THEORY AND SHALL SURVIVE A FUNDAMENTAL BREACH OR BREACHES OR THE FAILURE OF THE ESSENTIAL PURPOSE OF THIS AGREEMENT OR OF ANY REMEDY CONTAINED HEREIN; AND (B) TO RIM AND ITS AFFILIATED COMPANIES, THEIR SUCCESSORS, ASSIGNS, AGENTS, SUPPLIERS (INCLUDING AIRTIME SERVICE PROVIDERS), AUTHORIZED RIM DISTRIBUTORS (ALSO INCLUDING AIRTIME SERVICE PROVIDERS) AND THEIR RESPECTIVE DIRECTORS, EMPLOYEES, AND INDEPENDENT CONTRACTORS.

IN ADDITION TO THE LIMITATIONS AND EXCLUSIONS SET OUT ABOVE, IN NO EVENT SHALL ANY DIRECTOR, EMPLOYEE, AGENT, DISTRIBUTOR, SUPPLIER, INDEPENDENT CONTRACTOR OF RIM OR ANY AFFILIATES OF RIM HAVE ANY LIABILITY ARISING FROM OR RELATED TO THE DOCUMENTATION.

Prior to subscribing for, installing, or using any Third Party Products and Services, it is your responsibility to ensure that your airtime service provider has agreed to support all of their features. Some airtime service providers might not offer Internet browsing functionality with a subscription to the BlackBerry® Internet Service. Check with your service provider for availability, roaming arrangements, service plans and features. Installation or use of Third Party Products and Services with RIM's products and services may require one or more patent, trademark, copyright, or other licenses in order to avoid infringement or violation of third party rights. You are solely responsible for determining whether to use Third Party Products and Services and if any third party licenses are required to do so. If required you are responsible for acquiring them. You should not install or use Third Party Products and Services until all necessary licenses have been acquired. Any Third Party Products and Services that are provided with RIM's products and services are provided as a convenience to you and are provided "AS IS" with no express or implied conditions, endorsements, guarantees, representations, or warranties of any kind by RIM and RIM assumes no liability whatsoever, in relation thereto. Your use of Third Party Products and Services shall be governed by and subject to you agreeing to the terms of separate licenses and other agreements applicable thereto with third parties, except to the extent expressly covered by a license or other agreement with RIM.

Certain features outlined in this documentation require a minimum version of BlackBerry® Enterprise Server, BlackBerry® Desktop Software, and/or BlackBerry® Device Software.

The terms of use of any RIM product or service are set out in a separate license or other agreement with RIM applicable thereto. NOTHING IN THIS DOCUMENTATION IS INTENDED TO SUPERSEDE ANY EXPRESS WRITTEN AGREEMENTS OR WARRANTIES PROVIDED BY RIM FOR PORTIONS OF ANY RIM PRODUCT OR SERVICE OTHER THAN THIS DOCUMENTATION.

BlackBerry Limited 2200 University Avenue East Waterloo, Ontario Canada N2K 0A7

BlackBerry UK Limited 200 Bath Road Slough, Berkshire SL1 3XE United Kingdom

Published in Canada